Desarrollo de un aplicativo web para la gestión de procesos de la clínica veterinaria Kannes

Jhon Kevin Arredondo Vanegas

Johan Arley Jiménez Alarcón

Universitaria Uniagustiniana

Facultad de ingeniería

Tecnología en desarrollo de software

Bogotá, D.C

2022

Desarrollo de un aplicativo web para la gestión de procesos de la clínica veterinaria Kannes

Jhon Kevin Arredondo Vanegas

Johan Arley Jiménez Alarcón

Director

Mauricio Alonso Villalba

Trabajo de grado para optar por el título de Tecnólogo en Desarrollo de Software

Universitaria Agustiniana

Facultad de ingenierías

Programa de Tecnología en Desarrollo de Software

Bogotá, D.C

2022

## Tabla de contenido

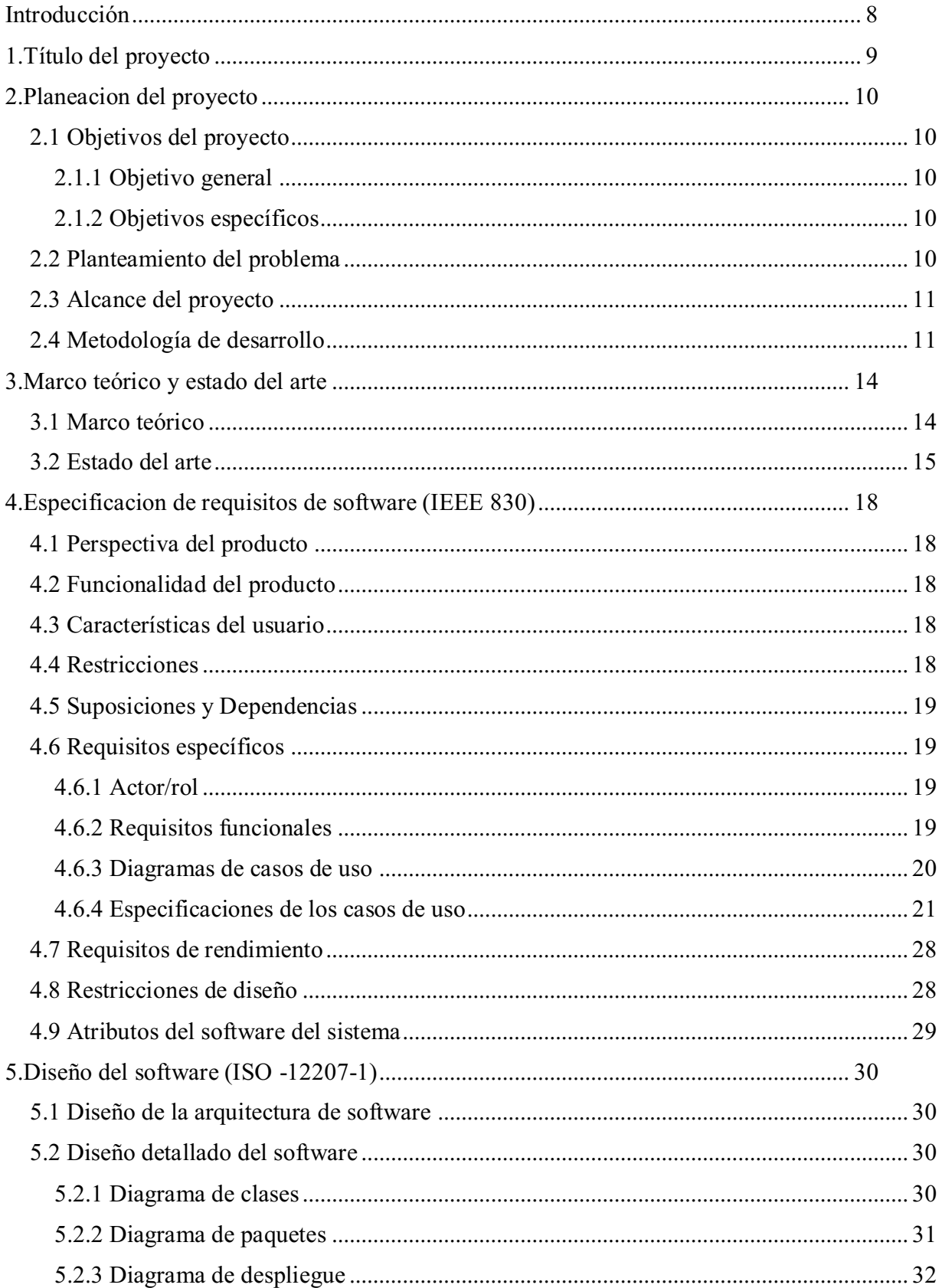

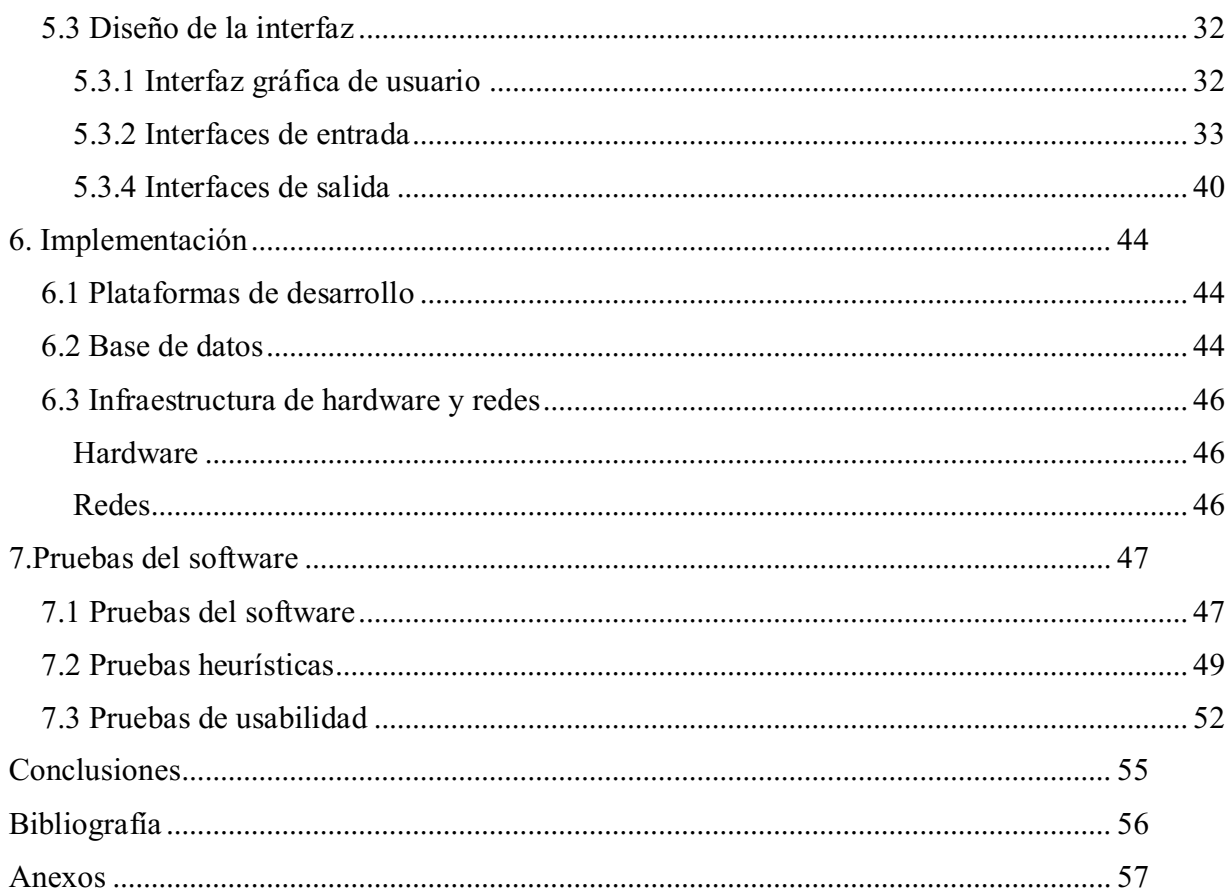

## Lista de tablas

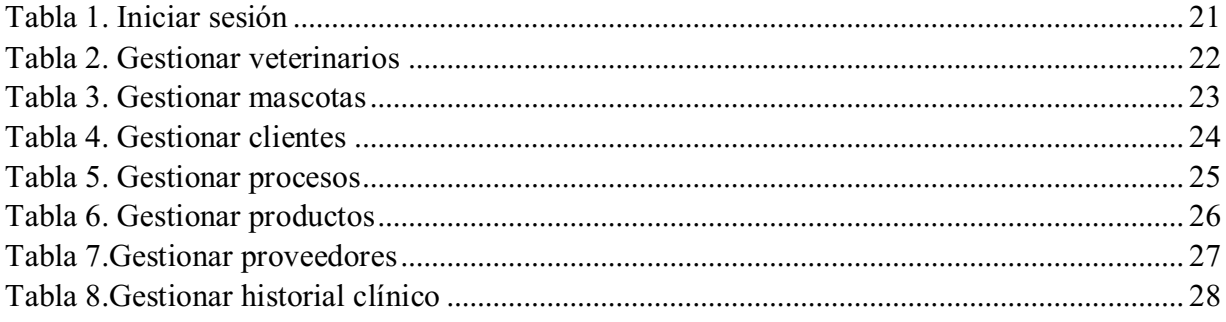

# Lista de figuras

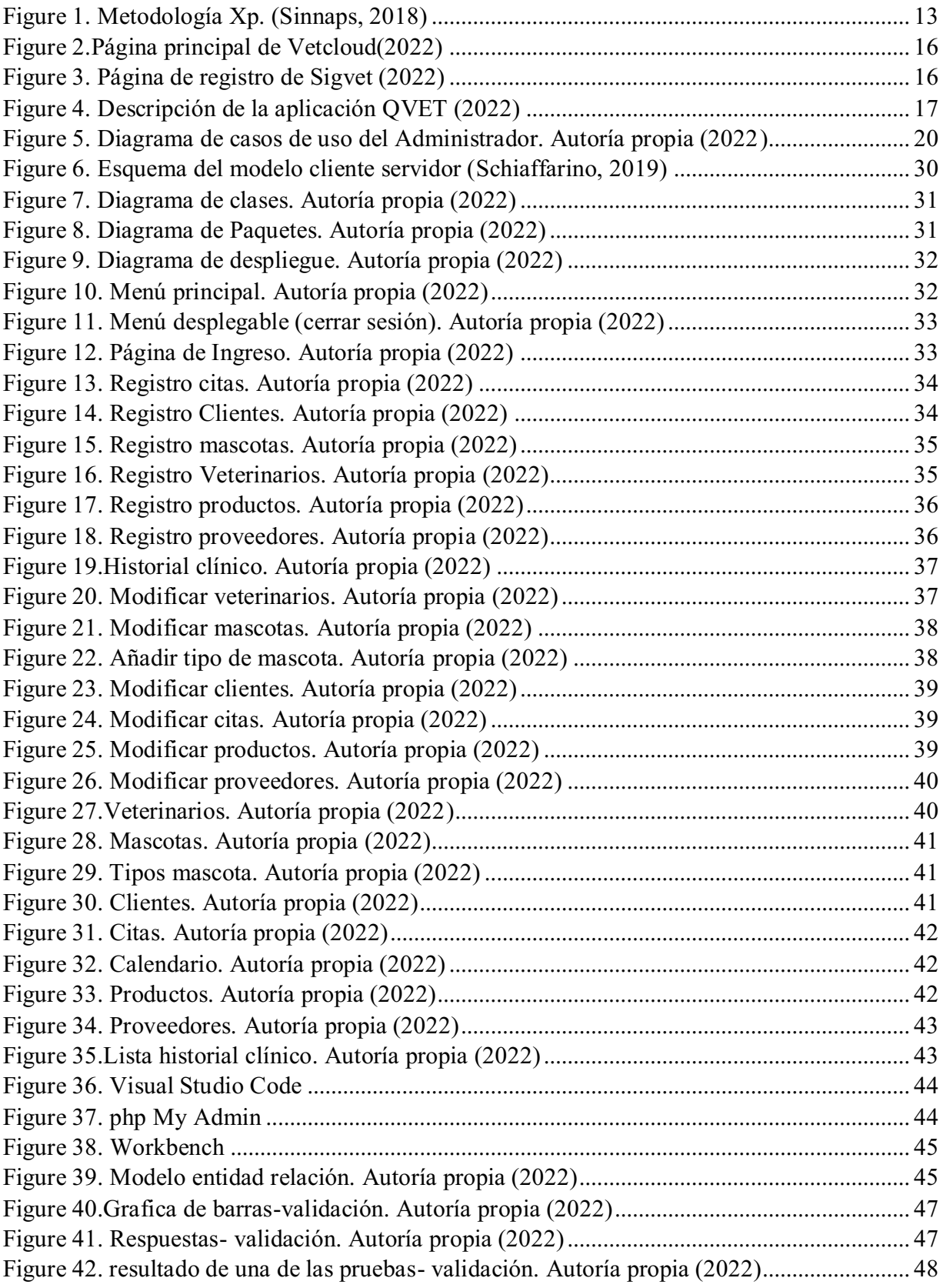

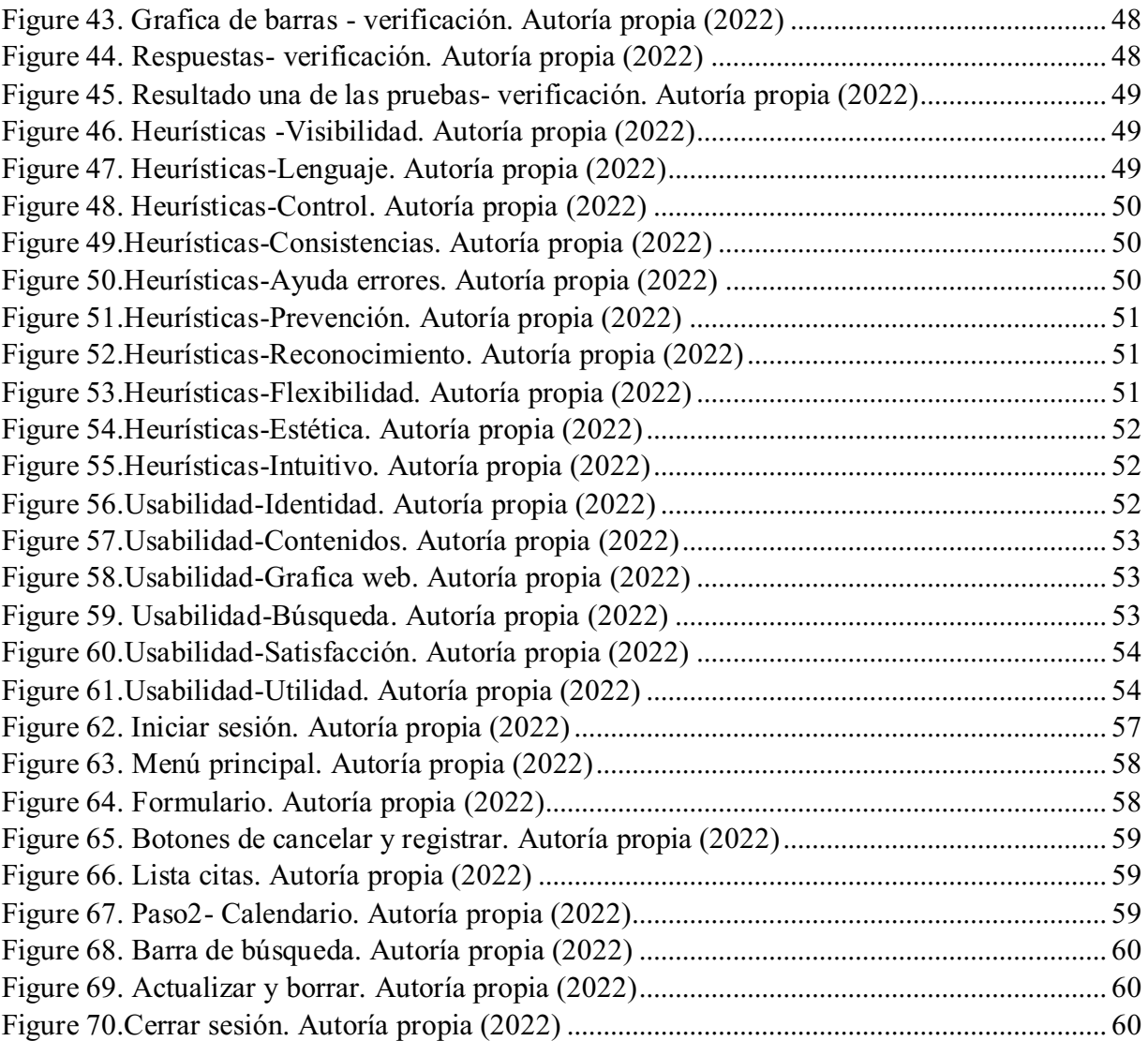

#### Introducción

<span id="page-7-0"></span>La clínica veterinaria Kannes es un centro de salud para mascotas que opera las 24 horas del día, cuenta con una gran variedad de servicios como cirugías, atenciones médicas, estética canina, venta de productos y guardería.

El objetivo principal de este proyecto es desarrollar una investigación para el desarrollo de una aplicación web que facilite y agilice los procesos de gestión de información de los pacientes y veterinarios de la clínica veterinaria Kannes, el agendamiento de consultas, citas, exámenes, vacunas, estética, baños y el registro del historial clínico de una mascota; lo cual se realiza actualmente de manera escrita.

Para la elaboración de este documento se realizó una investigación en el marco teórico con la información necesaria de lo que se espera lograr, además de algunos proyectos que sirvieron como inspiración para la aplicación. En este documento también se exponen los objetivos y requisitos de la aplicación, las plataformas para el desarrollo tanto de la aplicación como el de la base de datos y la metodología de investigación que se utilizó.

La aplicación contara con un apartado para acceder con mayor facilidad a las diferentes funciones de la aplicación como el agendamiento de citas, veterinarios, mascotas, clientes, proveedores, productos y el historial clínico. Esta aplicación ayudará a almacenar la información de una manera eficiente en una base de datos y desplegará una vista, en forma de calendario, la agenda de la clínica veterinaria. También tendrá la posibilidad de que el administrador pueda visualizar la información de los clientes, las mascotas, los productos, los proveedores de la veterinaria y la información de los veterinarios de una manera muy ordenada, todo para que el usuario tenga un rápido acceso a la información. Además de poder acceder a los diferentes tipos de procesos que se llevan a cabo y los tipos de mascotas que se atienden.

# 1.Título del proyecto

<span id="page-8-0"></span>Desarrollo de un aplicativo web para la gestión de procesos de la clínica veterinaria Kannes.

#### 2.Planeacion del proyecto

### <span id="page-9-1"></span><span id="page-9-0"></span>2.1 Objetivos del proyecto

#### 2.1.1 Objetivo general

<span id="page-9-2"></span>Desarrollar un aplicativo web para la gestión de procesos de la clínica veterinaria Kannes con el fin de facilitar y agilizar las actividades que se desempeñan actualmente de forma manual.

### <span id="page-9-3"></span>2.1.2 Objetivos específicos

- Comprender y analizar los procesos que se llevan a cabo en la clínica veterinaria.
- Determinar los requerimientos que se necesitan para el funcionamiento del software y el desarrollo de los procesos de la veterinaria.
- Programar las funcionalidades de la aplicación web.
- Desarrollar una interfaz gráfica amigable con los usuarios usando los datos requeridos para su funcionamiento.
- Entregar el software funcionando y con su debida explicación de cómo utilizarlo adecuadamente.

#### <span id="page-9-4"></span>2.2 Planteamiento del problema

La clínica veterinaria suele llevar registro, de manera escrita, la información de clientes, veterinarios, productos, proveedores y mascotas, además de su historial clínico, también lleva el control de las fechas seleccionadas por los clientes para las citas y procedimientos de las mascotas.

Al llevar el registro de manera escrita puede causar que la información sea difícil de localizar y actualizar cuando sea necesario, además de no tener el procedimiento y el orden adecuado para los productos, también se podrían cruzar las citas de los clientes si no se tiene el orden y el cuidado correcto.

Esto ocasionaría que los procesos en la veterinaria sean más difíciles de llevar a cabo, puesto que, si la información es errónea o confundida con el de otra mascota, puede llevar a que el veterinario se equivoque o se confunda al llevar a cabo el procedimiento; además, de que si el agendamiento de citas es desordenado se le podría asignar una fecha, ya ocupada, a un cliente que la solicite, esto podría causar roces con los clientes y la veterinaria, o disgustos entre los mismos clientes. También existe la posibilidad de que se le brinde al cliente un producto sin existencia por

falta del orden adecuado de la información de los productos. Todo esto dañaría la imagen y reputación de la veterinaria y por ende bajarían las ganancias.

Esta aplicación ayudara a ordenar de manera eficiente toda la información de la veterinaria en una base de datos, desde la información de las mascotas, al inventario de los productos y las fechas de los procesos.

#### <span id="page-10-0"></span>2.3 Alcance del proyecto

El resultado final será un software completamente funcional, que se adapte a las necesidades actuales presentadas por la clínica veterinaria Kannes. Para llegar a esto se requiere que el software esté funcionando correctamente sin errores y con todos los requisitos establecidos para este proyecto.

El software para las clínicas veterinarias automatiza y agiliza los procesos de registro y agendamiento de citas, mediante el uso de una base de datos que registra cualquier nuevo ingreso de cualquier mascota, esto ayuda a tener más precisión a la hora de realizar las actividades anteriormente programadas y registrar las actividades a realizar.

#### <span id="page-10-1"></span>2.4 Metodología de desarrollo

La metodología que se decidió utilizar para el desarrollo de la aplicación web fue la Programación extrema (Xp).

Después de una pequeña investigación de diferentes metodologías se decidió trabajar con esta metodología debido a que los procesos que se llevan a cabo son los más ideales para el desarrollo de la aplicación.

Se decidió investigar alguna información para tener una idea más clara de la programación Xp. En una de esas investigaciones se encontró cual fue el origen de esta metodología:

"La metodología Xp nace de la mano de Kent Beck en el verano de 1996, cuando trabajaba para Chrysler corporation. Él tenía varias ideas de metodologías para la realización de programas que eran cruciales para el buen desarrollo de cualquier sistema. Las ideas primordiales de sus sistema s las comunico en las revistas C++ magazine en una entrevista que esta le hizo el año 1999." (Melendez Valladaurez, Gaitan, & Pérez Reyes, 2016)

Además del origen se encontró un ejemplo de una empresa con buena reputación y que ha optado hace varios años por utilizar la metodología Xp.

"Microsoft aprendió con la metodología Xp que los procesos deben ser flexibles y adaptables a los cambios, de esta manera se establecen mejores maneras para conseguir alta calidad. Adicionalmente, estos conocimientos permitieron que se creara una metodología interna, llamada Customer Connected Engineering (CCE), desarrollada por el equipo de Patrones y Prácticas del gigante del desarrollo." (Negocios y Empresas, s.f.)

Este ejemplo también menciona los beneficios que obtuvieron por haber trabajado con la metodología Xp.

La metodología Xp simplifica el trabajo, ayuda a la comunicación entre las partes interesadas en el desarrollo y sirve para el reciclado del código.

La metodología Xp proponer identificar primero que todo los requisitos que sean más importantes para suplir las necesidades del cliente, si existe algo que añadir al sistema, solo se hará después de haber cumplido con los requisitos iniciales.

Esta metodología menciona que el sistema a diseñar se debe hacer lo más simple posible, esto con el fin de implementar solo lo solicitado por el momento, mantener el software fácil de probar y añadir los cambios cuando sea necesario.

La metodología Xp cuenta con unas guías que mencionan lo que se debe realizar para el desarrollo del proyecto, estas guías se dividen en cinco fases: planificación, diseño, codificación, pruebas, lanzamiento.

Los procedimientos que se llevaran a cabo para cada una de las fases son los siguientes:

Planificación.

En esta fase, se busca analizar los procesos y la información de la veterinaria, todo para poder definir bien lo que tendrá la aplicación, después de esto, se definirá por donde se comenzará a crear la aplicación y que pasos seguirían después. La planificación revisará constantemente para tener una guía de lo que se hará.

Diseño.

Después de hacer la planificación, se comenzará a realizar un diseño preliminar de lo que será la interfaz de la página, después de tener el diseño, se podrá comenzar a codificar las funcionalidades de la página.

#### Codificación.

Después de hacer el diseño, se puede comenzar a crear el código correspondiente para cada una de las funciones, primero se piensa crear el funcionamiento que ayude con la navegac ión de la aplicación, después de tener eso, se programaría función por función.

Pruebas.

Una vez que ya todo este codificado, se comenzaran a hacer diferentes pruebas, con diferentes tipos de usuarios, esto para poder encontrar errores pasados por alto en la fase de codificación, además de poder ver la opinión de los usuarios frente a la aplicación.

Lanzamiento.

Una vez que se hayan corregido los errores encontrados en la fase de pruebas y después de haber verificado por última vez que todo funcione correctamente, se subirá la aplicación a un hosting gratuito, esto para que los usuarios puedan usar la aplicación utilizando los navegadores de Chrome, Brave y Firefox.

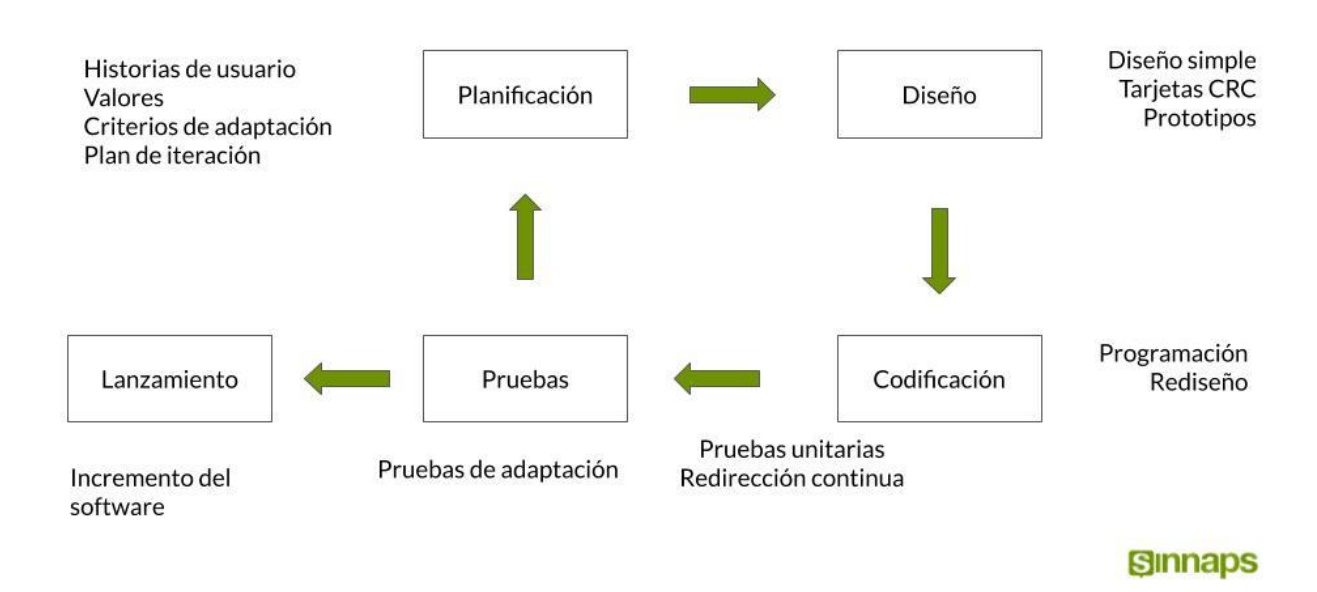

## Metodología XP o Programación Extrema

<span id="page-12-0"></span>*Figure 1. Metodología Xp. (Sinnaps, 2018)*

#### 3.Marco teórico y estado del arte

#### <span id="page-13-1"></span><span id="page-13-0"></span>3.1 Marco teórico

En uno de los trabajos investigados se habla sobre la importancia de los sistemas de información en las empresas:

"En la actualidad para el contexto empresarial resulta importante contar con sistemas de información que permitan tener mayor control de la información que se requiera para cada tipo de eventualidad y necesidad, dado entonces la importancia que representa para una compañía tener una contabilidad aproximada a la realidad son los sistemas de información con Tablas los que deben satisfacer por medio de sus herramientas estas necesidades. De tal forma que el sistema de información con Tabla debe estar amarrado a la operatividad de la empresa y por ende el desarrollo de éste debe estar basado en el desempeño que la misma empresa le exige." (Aguirre & Gómez, 2019)

Por lo tanto, para la clínica veterinaria Kannes al implementar una aplicación web deberá representar un avance en la calidad de la información que suministra.

La definición de los sistemas de información que se eligió para dar un mejor entendimiento del tema fue extraída de la página web de la EADE:

"Un sistema de información se refiere a un conjunto ordenado de mecanismos que tienen como fin la administración de datos y de información, de manera que puedan ser recuperados y procesados fácil y rápidamente. Todo sistema de información se compone de una serie de recursos interconectados y en interacción, dispuestos del modo más conveniente en base al propósito informativo trazado, como puede ser recabar información sobre clientes, procesar estadísticas, organizar registros, etc." (EADE, 2020)

La definición de la EADE habla sobre el manejo que se le aplica a la información, con base en eso, ayuda a comprender lo que se espera realizar con la clínica veterinaria.

Gracias a el avance del internet los sistemas de información han dado una gran cantidad de nuevas áreas en desarrollo, como lo es el área de las aplicaciones web.

"Las aplicaciones web permiten la generación automática de contenido, la creación de páginas personalizadas según el perfil del usuario o el desarrollo del comercio electró nico. Además, una aplicación web permite interactuar con los sistemas informáticos de gestión de una empresa, como puede ser gestión de clientes, contabilidad o inventario, a través de una página web. Las aplicaciones web se encuadran dentro de las arquitecturas cliente/servidor: el cliente solicita servicios y el servidor está a la espera de recibir solicitudes y las responde. Existen multitud de tecnologías que se pueden emplear para programar las aplicaciones web, como HTML y JavaScript." (Luján Mora, 2002)

Gracias a esta explicación se puede entender mejor el avance y la influencia que ha tenido el internet y un poco en el funcionamiento de las aplicaciones web.

A continuación, se presenta un claro ejemplo de unos objetivos que se plantearon para la realización de una aplicación web para una veterinaria, por lo que tiene una gran relación con este trabajo.

"Conociendo la problemática actual con el modo de trabajo manual, se plantea como objetivo principal mejorar la gestión de información del área de veterinaria a través de un sistema de información web y móvil, además se busca mejorar los tiempos de diagnóstico de la mascota, el tiempo de búsqueda de la información, y el costo de la realización de los reportes estadísticos." (Uriol Paredes, 2016)

En este trabajo se da un ejemplo del objetivo que tienen las veterinarias para mejorar sus formas de trabajo y da un ejemplo más específico de los aspectos que se quisieran mejorar.

Actualmente la clínica veterinaria enfrenta dificultades dentro de los procesos del área de atención, siendo estos la recepción de pacientes, gestión de cita, búsquedas de historiales, entre otros.

La información que se usó como referencia para el desarrollo del historial clínico de la aplicación fue sacada de la página web (Vet Cloud, s.f.), esta página menciona todos los datos que se usan en un historial clínico para las mascotas, datos como las características físicas de las mascotas, información suministrada por los dueños y el diagnostico, pronostico y tratamiento dado por el veterinario.

#### <span id="page-14-0"></span>3.2 Estado del arte

Algunas de las aplicaciones tomadas como referencia para el desarrollo de esta aplicac ión web son:

Vetcloud (Vet Cloud, s.f.):

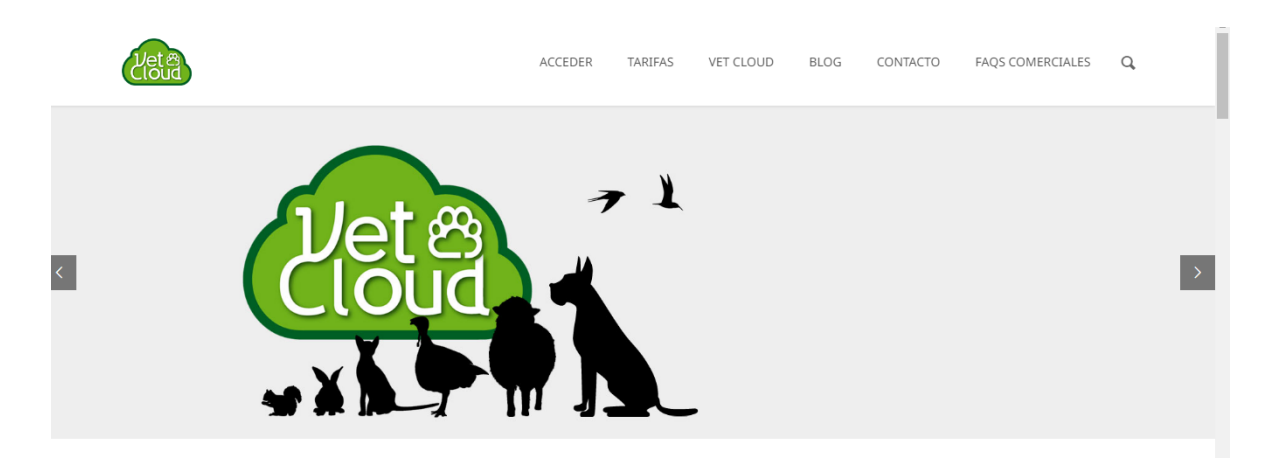

## *Figure 2.Página principal de Vetcloud(2022)*

<span id="page-15-0"></span>Esta aplicación es un sistema de gestión en la nube con una tarifa de 57 mil al mes, esta aplicación sirvió como referencia de algunas de las funciones que tendrá la aplicación web para la clínica veterinaria Kannes.

Sigvet (SigVet, s.f.):

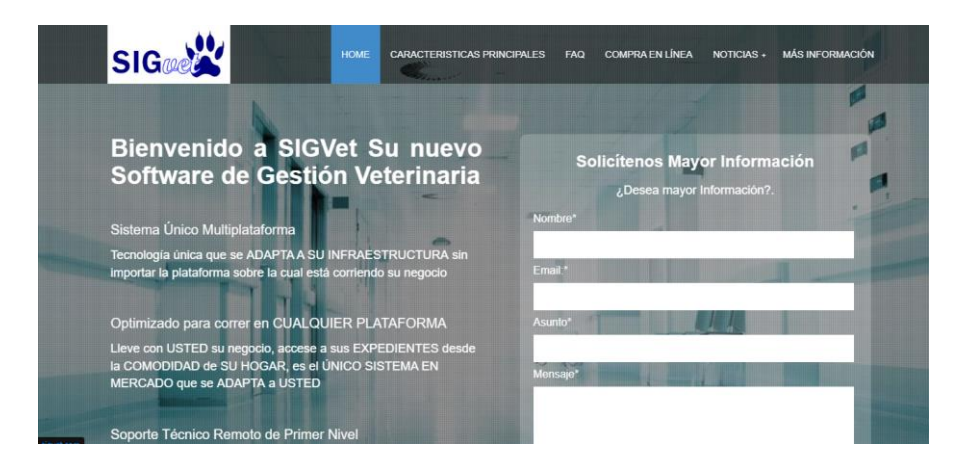

*Figure 3. Página de registro de Sigvet (2022)*

<span id="page-15-1"></span>Este software promete adaptarse a las necesidades de cualquier veterinaria sin importar su infraestructura, de una manera ágil y en cualquier plataforma. De esta aplicación nos inspiramos en su accesibilidad y el rendimiento que promete.

Qvet (QVet, s.f.):

#### QVET, El software veterinario

QVET es el programa de gestión de clínicas y hospitales veterinarios más completo del mercado en lengua española y que más veterinarios utilizan en sus negocios

Los más de 20 años de experiencia y el extenso uso de QVET por más de 6.000 clínicas en 30 países hacen que nuestros ingenieros hayan desarrollado un sistema muy completo en el que todas las necesidades del centro veterinario estén resueltas de forma segura, estable y fácil de utilizar  $x$  $\bullet$  $\begin{array}{lll}\n\text{QWt} & \text{if some multiplication} \\
\hline\n\end{array}$  $\mathbf{r}$ ۸

*Figure 4. Descripción de la aplicación QVET (2022)*

<span id="page-16-0"></span>De esta aplicación nos basamos para poder realizar el diseño que tendrá la aplicación, no utilizamos exactamente su diseño, pero usamos algunas ideas que nos parecieron útiles.

### 4.Especificacion de requisitos de software (IEEE 830)

### <span id="page-17-1"></span><span id="page-17-0"></span>4.1 Perspectiva del producto

Se proyecta implementar una aplicación web de gestión para la información de los clientes, mascotas, veterinarios, productos y servicios, además de que permita almacenar fechas de citas médicas o procedimientos y llevar control del historial clínico de una mascota .

## <span id="page-17-2"></span>4.2 Funcionalidad del producto

Las funciones que conforman esta aplicación son las siguientes:

- Gestión de control de fechas: se encarga de visualizar, agendar, modificar y eliminar las fechas de los procesos solicitados por los clientes.
- Gestión de información: se encarga de visualizar, registrar, modificar y eliminar la información de veterinarios, clientes, mascotas, productos y proveedores.
- Registrar historial clínico: permite visualizar y crear el historial clínico de una mascota.

## <span id="page-17-3"></span>4.3 Características del usuario

Las características de los usuarios son:

 Administradores de la veterinaria que necesiten ver, cambiar o registrar información de la veterinaria, o llevar control de los procesos que se llevan o se llevaran a cabo. Además de ingresar la información suministrada por los demás colaboradores.

#### <span id="page-17-4"></span>4.4 Restricciones

- La metodología de desarrollo de software que se utilizará será la programación extrema  $(Xp)$
- El proceso de desarrollo será gestionado por medio de navegadores web para visualizar el avance del proyecto.
- El software estará almacenado en un hosting gratuito.
- La aplicación funcionara correctamente en los navegadores web Chrome, Firefox y Brave.
- La interfaz tendrá un diseño intuitivo para el agrado del usuario.

#### <span id="page-18-0"></span>4.5 Suposiciones y Dependencias

- Se asume que los requisitos aquí descritos son estables y satisfacen las necesidades del sistema.
- La aplicación web dependerá de una conexión a internet estable para poder usarse desde un navegador web.
- Dependerá de una conexión a internet.

## <span id="page-18-2"></span><span id="page-18-1"></span>4.6 Requisitos específicos

### 4.6.1 Actor/rol

Administrador:

- 1. Ingresar información de los clientes y las mascotas
- 2. Editar y borrar la información de clientes y mascotas.
- 3. Agendar las fechas reservadas para los procesos.
- 4. Visualizar el horario de los procedimientos y permitir su modificación o eliminación.
- 5. Visualizar y crear el historial clínico de una mascota.
- 6. Ver la información de los procesos que se están llevando en la veterinaria.
- 7. Ingresar, actualizar y borrar la información de los veterinarios.
- 8. Visualizar, agregar, editar y eliminar la información de los productos.
- 9. Visualizar, agregar, editar y eliminar la información de los proveedores.

## 4.6.2 Requisitos funcionales

- <span id="page-18-3"></span>1. El sistema le solicitara al administrador iniciar sesión.
- 2. El sistema mostrara un listado de las mascotas y clientes registrados, y permitir la modificación o eliminación de estos.
- 3. El sistema mostrara al administrador un calendario con las citas y procesos pendientes.
- 4. El sistema permitirá reservar, eliminar o modificar las fechas a elección de los clientes para la elaboración de los procesos.
- 5. El sistema permitirá al administrador registrar la información de un cliente y su mascota.
- 6. El sistema permitirá al administrador visualizar y crear el historial clínico de alguna mascota.
- 7. El sistema deberá mostrar un listado de los veterinarios registrados, y permitir la modificación o eliminación de estos.
- 8. El sistema permitirá al administrador registrar la información de los veterinarios.
- 9. El sistema permitirá agregar la información de los productos y proveedores de la veterinaria.
- 10. El sistema permitirá visualizar la información de productos y proveedores y eliminar o modificar la información.

#### 4.6.3 Diagramas de casos de uso

<span id="page-19-0"></span>El fin de estos diagramas es dar una idea más clara de las acciones que podrán realizar los usuarios dentro de la aplicación.

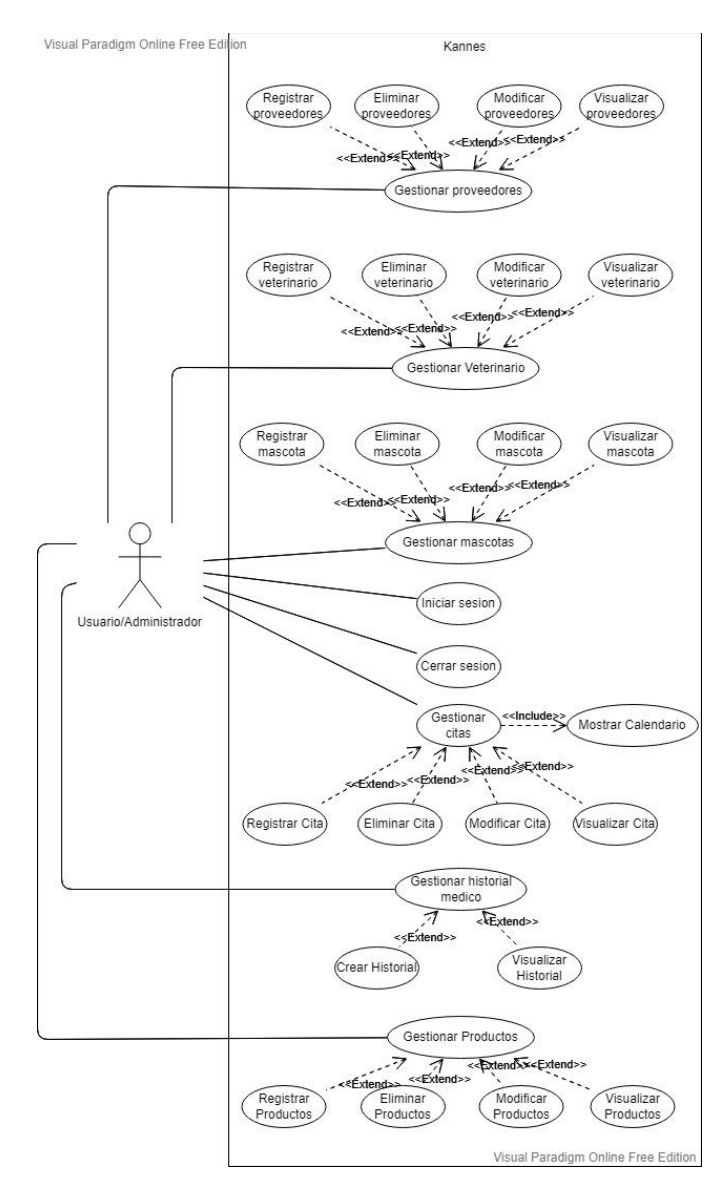

<span id="page-19-1"></span>*Figure 5. Diagrama de casos de uso del Administrador. Autoría propia (2022)*

# 4.6.4 Especificaciones de los casos de uso

<span id="page-20-1"></span><span id="page-20-0"></span>*Tabla 1. Iniciar sesión*

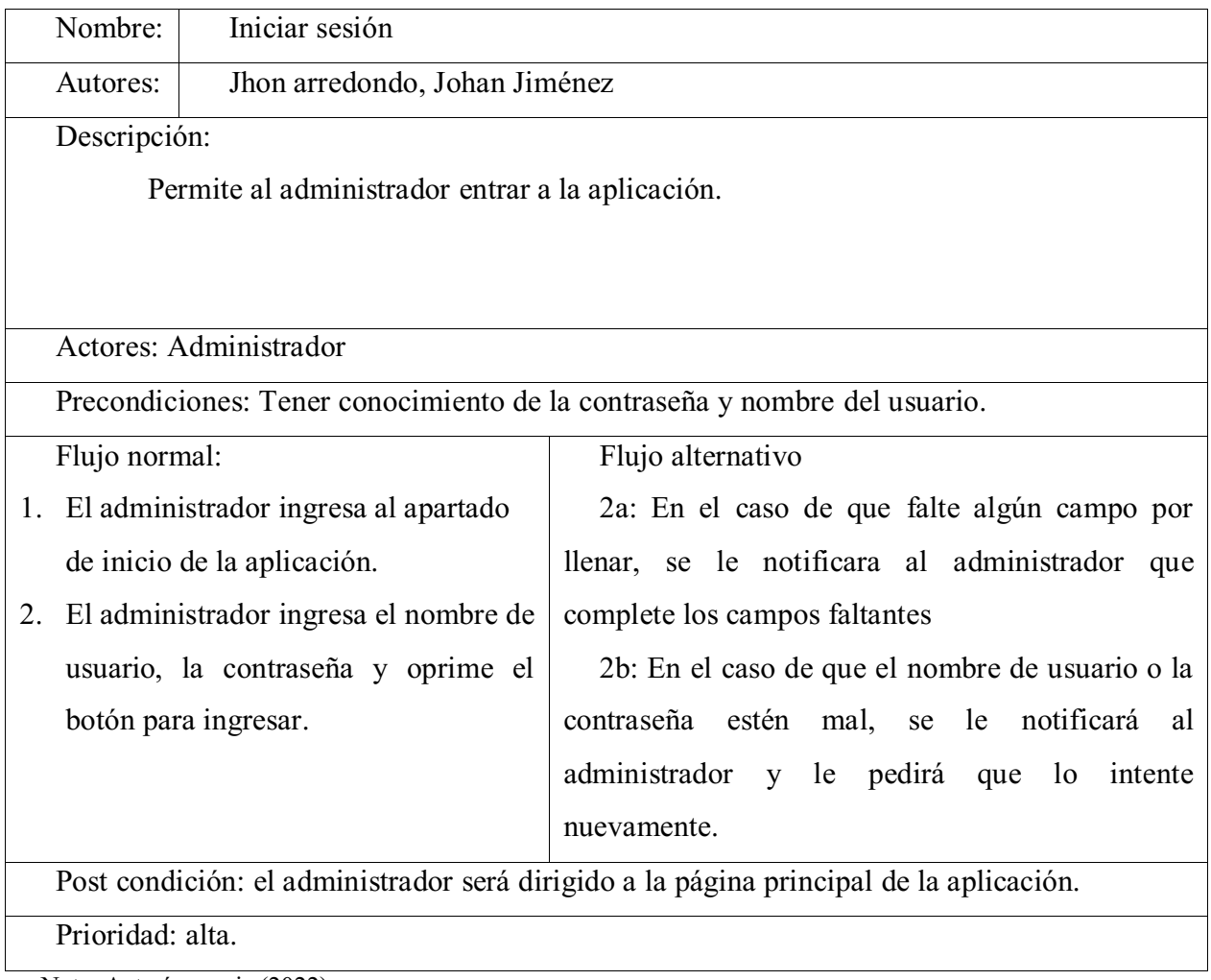

### <span id="page-21-0"></span>*Tabla 2. Gestionar veterinarios*

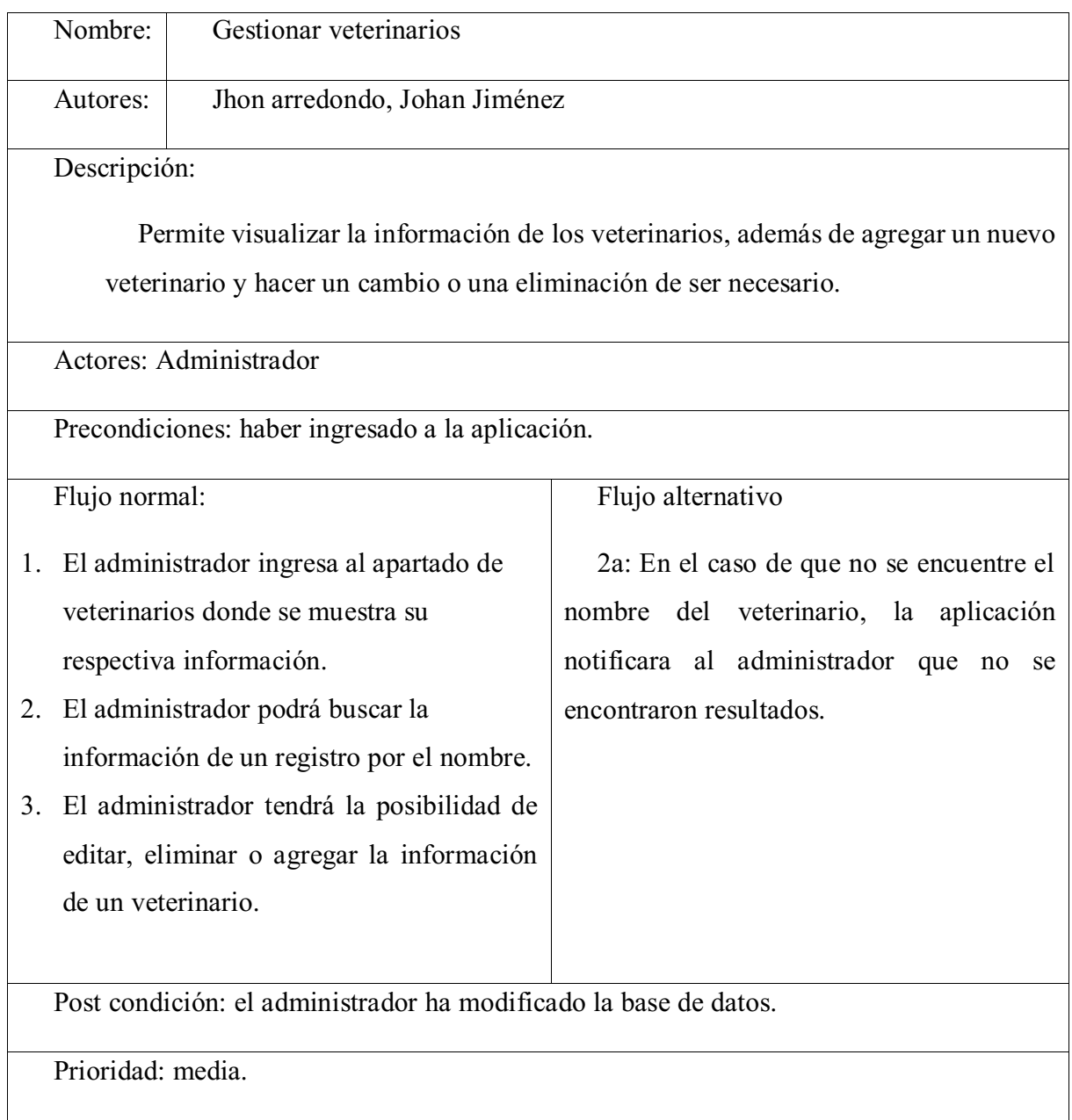

<span id="page-22-0"></span>*Tabla 3. Gestionar mascotas*

| Nombre:           | Gestionar mascotas                                               |                                                                                 |  |  |  |  |  |
|-------------------|------------------------------------------------------------------|---------------------------------------------------------------------------------|--|--|--|--|--|
| Autores:          | Jhon arredondo, Johan Jiménez                                    |                                                                                 |  |  |  |  |  |
| Descripción:      |                                                                  |                                                                                 |  |  |  |  |  |
|                   |                                                                  | Permite visualizar y agregar la información de las mascotas, además de hacer un |  |  |  |  |  |
|                   | cambio o una eliminación de ser necesario.                       |                                                                                 |  |  |  |  |  |
|                   |                                                                  |                                                                                 |  |  |  |  |  |
|                   | Actores: Administrador                                           |                                                                                 |  |  |  |  |  |
|                   | Precondiciones: haber ingresado a la aplicación.                 |                                                                                 |  |  |  |  |  |
| Flujo normal:     |                                                                  | Flujo alternativo                                                               |  |  |  |  |  |
| 1.                | El administrador ingresa al apartado de                          | 2a: En el caso de que no se encuentre el                                        |  |  |  |  |  |
|                   | macotas donde se muestra su respectiva                           | nombre de la mascota, la aplicación                                             |  |  |  |  |  |
| información.      |                                                                  | notificara al administrador que no se                                           |  |  |  |  |  |
| 2.                | El administrador podrá buscar la                                 | encontraron resultados.                                                         |  |  |  |  |  |
|                   | información de una mascota por el                                |                                                                                 |  |  |  |  |  |
| nombre.           |                                                                  |                                                                                 |  |  |  |  |  |
| 3.                | El administrador tendrá la posibilidad de                        |                                                                                 |  |  |  |  |  |
|                   | editar, eliminar o agregar la información                        |                                                                                 |  |  |  |  |  |
| de una mascota.   |                                                                  |                                                                                 |  |  |  |  |  |
|                   | Post condición: el administrador ha modificado la base de datos. |                                                                                 |  |  |  |  |  |
| Prioridad: media. |                                                                  |                                                                                 |  |  |  |  |  |
|                   | Nota: Autoría propia (2022).                                     |                                                                                 |  |  |  |  |  |

<span id="page-23-0"></span>*Tabla 4. Gestionar clientes*

|    | Nombre:                                    | Gestionar clientes                                               |                                                                                 |  |  |  |
|----|--------------------------------------------|------------------------------------------------------------------|---------------------------------------------------------------------------------|--|--|--|
|    | Autores:                                   | Jhon arredondo, Johan Jiménez                                    |                                                                                 |  |  |  |
|    | Descripción:                               |                                                                  |                                                                                 |  |  |  |
|    |                                            |                                                                  | Permite visualizar y agregar la información de los clientes, además de hacer un |  |  |  |
|    | cambio o una eliminación de ser necesario. |                                                                  |                                                                                 |  |  |  |
|    |                                            |                                                                  |                                                                                 |  |  |  |
|    |                                            | Actores: Administrador                                           |                                                                                 |  |  |  |
|    |                                            | Precondiciones: haber ingresado a la aplicación.                 |                                                                                 |  |  |  |
|    | Flujo normal:                              |                                                                  | Flujo alternativo                                                               |  |  |  |
|    |                                            | 1. El administrador ingresa al apartado de                       | 2a: En el caso de que no se encuentre el                                        |  |  |  |
|    |                                            | clientes donde se muestra su respectiva                          | nombre del cliente, la aplicación notificara                                    |  |  |  |
|    | información.                               |                                                                  | al administrador que no se encontraron                                          |  |  |  |
| 2. |                                            | El administrador podrá buscar la                                 | resultados.                                                                     |  |  |  |
|    |                                            | información de un cliente por el nombre.                         |                                                                                 |  |  |  |
| 3. |                                            | El administrador tendrá la posibilidad de                        |                                                                                 |  |  |  |
|    |                                            | editar, eliminar o agregar la información                        |                                                                                 |  |  |  |
|    | de un cliente.                             |                                                                  |                                                                                 |  |  |  |
|    |                                            | Post condición: el administrador ha modificado la base de datos. |                                                                                 |  |  |  |
|    | Prioridad: media.                          |                                                                  |                                                                                 |  |  |  |

<span id="page-24-0"></span>*Tabla 5. Gestionar procesos*

|    | Nombre:                                                                    | Gestionar procesos                                               |                                                                                  |  |  |  |  |
|----|----------------------------------------------------------------------------|------------------------------------------------------------------|----------------------------------------------------------------------------------|--|--|--|--|
|    | Autores:                                                                   | Jhon arredondo, Johan Jiménez                                    |                                                                                  |  |  |  |  |
|    | Descripción:                                                               |                                                                  |                                                                                  |  |  |  |  |
|    |                                                                            |                                                                  | Permite visualizar en forma de calendario y agregar los procesos y citas, con la |  |  |  |  |
|    | posibilidad de hacer un cambio o una eliminación dependiendo la situación. |                                                                  |                                                                                  |  |  |  |  |
|    |                                                                            |                                                                  |                                                                                  |  |  |  |  |
|    | Actores: Administrador                                                     |                                                                  |                                                                                  |  |  |  |  |
|    | Precondiciones: haber ingresado a la aplicación.                           |                                                                  |                                                                                  |  |  |  |  |
|    | Flujo normal:                                                              |                                                                  | Flujo alternativo                                                                |  |  |  |  |
| 1. |                                                                            | El administrador ingresa al apartado de                          | 3a: Se le notificara al administrador si no                                      |  |  |  |  |
|    |                                                                            | programación donde se muestra un                                 | se encontró ningún resultado.                                                    |  |  |  |  |
|    |                                                                            | calendario con los procesos pendientes.                          |                                                                                  |  |  |  |  |
| 2. |                                                                            | El administrador tendrá la posibilidad de                        |                                                                                  |  |  |  |  |
|    |                                                                            | editar, eliminar, o agregar un proceso                           |                                                                                  |  |  |  |  |
|    |                                                                            | haciendo clic en la fecha seleccionada.                          |                                                                                  |  |  |  |  |
| 3. |                                                                            | El administrador podrá buscar un proceso                         |                                                                                  |  |  |  |  |
|    |                                                                            | con la opción de buscar.                                         |                                                                                  |  |  |  |  |
|    |                                                                            | Post condición: el administrador ha modificado la base de datos. |                                                                                  |  |  |  |  |
|    | Prioridad: alta.                                                           |                                                                  |                                                                                  |  |  |  |  |

<span id="page-25-0"></span>*Tabla 6. Gestionar productos*

| Nombre:                                          | Gestionar productos                                                              |                                             |  |  |  |  |
|--------------------------------------------------|----------------------------------------------------------------------------------|---------------------------------------------|--|--|--|--|
| Autores:                                         | Jhon arredondo, Johan Jiménez                                                    |                                             |  |  |  |  |
| Descripción:                                     |                                                                                  |                                             |  |  |  |  |
|                                                  | Permite crear y visualizar los productos, además de permitir su modificación u o |                                             |  |  |  |  |
| eliminación.                                     |                                                                                  |                                             |  |  |  |  |
|                                                  |                                                                                  |                                             |  |  |  |  |
|                                                  | Actores: Administrador                                                           |                                             |  |  |  |  |
| Precondiciones: haber ingresado a la aplicación. |                                                                                  |                                             |  |  |  |  |
| Flujo normal:                                    |                                                                                  | Flujo alternativo                           |  |  |  |  |
| 1.                                               | El administrador ingresa al apartado de                                          | 3a: Se le notificara al administrador si no |  |  |  |  |
| productos.                                       |                                                                                  | se encontró ningún resultado                |  |  |  |  |
| 2.                                               | El administrador tendrá la posibilidad de                                        |                                             |  |  |  |  |
|                                                  | editar, eliminar o agregar un producto.                                          |                                             |  |  |  |  |
| 3.                                               | El administrador podrá buscar un producto                                        |                                             |  |  |  |  |
|                                                  | con la opción de buscar.                                                         |                                             |  |  |  |  |
|                                                  | Post condición: el administrador ha modificado la base de datos.                 |                                             |  |  |  |  |
| Prioridad: alta.                                 |                                                                                  |                                             |  |  |  |  |
|                                                  | $\frac{\text{Mato}}{\text{Mato}}$ Autoria meania (2022)                          |                                             |  |  |  |  |

<span id="page-26-0"></span>*Tabla 7.Gestionar proveedores*

| Nombre:                                                | Gestionar proveedores                                                            |                                             |  |  |  |  |  |
|--------------------------------------------------------|----------------------------------------------------------------------------------|---------------------------------------------|--|--|--|--|--|
| Autores:                                               | Jhon arredondo, Johan Jiménez                                                    |                                             |  |  |  |  |  |
| Descripción:                                           |                                                                                  |                                             |  |  |  |  |  |
|                                                        | Permite crear y visualizar los proveedores, además de permitir su modificación u |                                             |  |  |  |  |  |
| o eliminación.                                         |                                                                                  |                                             |  |  |  |  |  |
|                                                        |                                                                                  |                                             |  |  |  |  |  |
|                                                        | Actores: Administrador                                                           |                                             |  |  |  |  |  |
| Precondiciones: haber ingresado a la aplicación.       |                                                                                  |                                             |  |  |  |  |  |
| Flujo normal:                                          |                                                                                  | Flujo alternativo                           |  |  |  |  |  |
|                                                        | 1. El administrador ingresa al apartado de                                       | 3a: Se le notificara al administrador si no |  |  |  |  |  |
| proveedores.                                           |                                                                                  | se encontró ningún resultado.               |  |  |  |  |  |
| 2.                                                     | El administrador tendrá la posibilidad de                                        |                                             |  |  |  |  |  |
|                                                        | editar, eliminar o agregar un proveedor.                                         |                                             |  |  |  |  |  |
| El<br>3.                                               | administrador podrá<br>buscar<br>un                                              |                                             |  |  |  |  |  |
|                                                        | proveedor con la opción de buscar.                                               |                                             |  |  |  |  |  |
|                                                        | Post condición: el administrador ha modificado la base de datos.                 |                                             |  |  |  |  |  |
| Prioridad: alta.                                       |                                                                                  |                                             |  |  |  |  |  |
| $\frac{\text{Mato}}{\text{Mato}}$ Autoria memia (2022) |                                                                                  |                                             |  |  |  |  |  |

<span id="page-27-2"></span>*Tabla 8.Gestionar historial clínico*

| Nombre:                                          | Gestionar historial clínico                                        |                                             |  |  |  |  |  |
|--------------------------------------------------|--------------------------------------------------------------------|---------------------------------------------|--|--|--|--|--|
| Autores:                                         | Jhon arredondo, Johan Jiménez                                      |                                             |  |  |  |  |  |
| Descripción:                                     |                                                                    |                                             |  |  |  |  |  |
|                                                  | Permite crear y visualizar el historial clínico de alguna mascota. |                                             |  |  |  |  |  |
|                                                  |                                                                    |                                             |  |  |  |  |  |
|                                                  |                                                                    |                                             |  |  |  |  |  |
|                                                  | Actores: Administrador                                             |                                             |  |  |  |  |  |
| Precondiciones: haber ingresado a la aplicación. |                                                                    |                                             |  |  |  |  |  |
| Flujo normal:                                    |                                                                    | Flujo alternativo                           |  |  |  |  |  |
| 1.                                               | El administrador ingresa al apartado de                            | 3a: Se le notificara al administrador si no |  |  |  |  |  |
| historial clínico.                               |                                                                    | se encontró ningún resultado.               |  |  |  |  |  |
| 2.                                               | El administrador tendrá la posibilidad                             |                                             |  |  |  |  |  |
|                                                  | agregar un historial clínico de alguna                             |                                             |  |  |  |  |  |
| mascota.                                         |                                                                    |                                             |  |  |  |  |  |
| 3.                                               | El administrador podrá buscar un historial                         |                                             |  |  |  |  |  |
|                                                  | clínico con la opción de buscar                                    |                                             |  |  |  |  |  |
|                                                  | Post condición: el administrador ha modificado la base de datos.   |                                             |  |  |  |  |  |
| Prioridad: alta.                                 |                                                                    |                                             |  |  |  |  |  |

#### <span id="page-27-0"></span>4.7 Requisitos de rendimiento

- Se necesitará de una conexión a internet de al menos 3 Mbps para correr la aplicación correctamente.
- La mayoría de las respuestas a las solicitudes del usuario se deberán realizar en menos de un minuto.
- La aplicación será adaptable a la mayoría de dispositivos.

#### <span id="page-27-1"></span>4.8 Restricciones de diseño

- El software será desarrollado usando el lenguaje de programación php.
- El estilo de la aplicación será creado usando el lenguaje de etiquetas css.
- La aplicación web funcionara usando una base de datos SQL, para almacenar la respectiva información.
- Utiliza JavaScript para el manejo de un calendario de eventos.
- Utiliza Ajax para evitar que el usuario no se vea interrumpido por la necesidad de tener que cargar la página.
- La arquitectura de software que se utilizará será la arquitectura cliente servidor.
- La aplicación podrá correr en varias aplicaciones de navegación como Chrome, Firefox y Brave.

#### <span id="page-28-0"></span>4.9 Atributos del software del sistema

- Seguridad: cuando un usuario vaya a utilizar la aplicación tendrá que introducir un nombre de usuario y una contraseña, el sistema verifica que los datos ingresados existan en la base de datos, una vez que se verifique que los datos son correctos, el usuario será dirigido a la página principal de la aplicación. En el caso de que los datos no coincidan con los que están en la base de datos, el usuario permanecerá en la página de inicio de sesión hasta que digite los datos correctos.
- Accesibilidad: el software, al ser una aplicación web permite que el usuario ingrese desde diversos lugares, desde diferentes dispositivos y en el menor tiempo posible.
- Usabilidad: el sistema será fácil de utilizar ya que cuenta con un entorno ordenado y con funciones de fácil acceso, esto con el fin de que la experiencia del usuario sea confortable y de un uso eficiente en cuanto al tiempo de respuesta de las funciones. El usuario debería tardar en aprender a usar la aplicación en un lapso de 5 a 10 minutos.
- Testabilidad: el software será fácil de probar debido a las facilidades de uso con el que cuenta la aplicación.
- Agilidad: el uso e ingreso de la aplicación contara con un tiempo de respuesta menor a un minuto.

#### 5.Diseño del software (ISO -12207-1)

#### <span id="page-29-1"></span><span id="page-29-0"></span>5.1 Diseño de la arquitectura de software

Arquitectura cliente-servidor

Se decidió que la aplicación web se desarrollara sobre una arquitectura cliente-servidor. Esta arquitectura consiste en que un usuario realiza una petición a través de la aplicación, una vez realizada tal petición, esta se envía al servidor para ser procesada, después de esto, el servidor envía una respuesta que se le muestra al usuario a través de la aplicación.

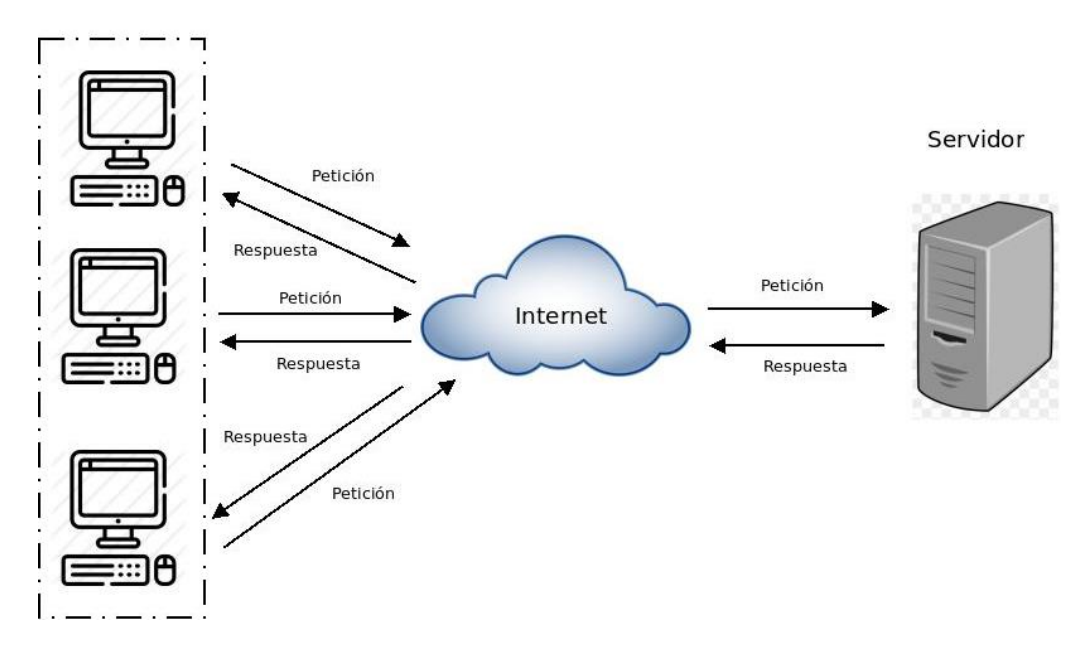

*Figure 6. Esquema del modelo cliente servidor (Schiaffarino, 2019)*

#### <span id="page-29-4"></span><span id="page-29-2"></span>5.2 Diseño detallado del software

#### 5.2.1 Diagrama de clases

<span id="page-29-3"></span>Con este diagrama se busca mostrar el modelo las clases que contiene la estructura de la aplicación web.

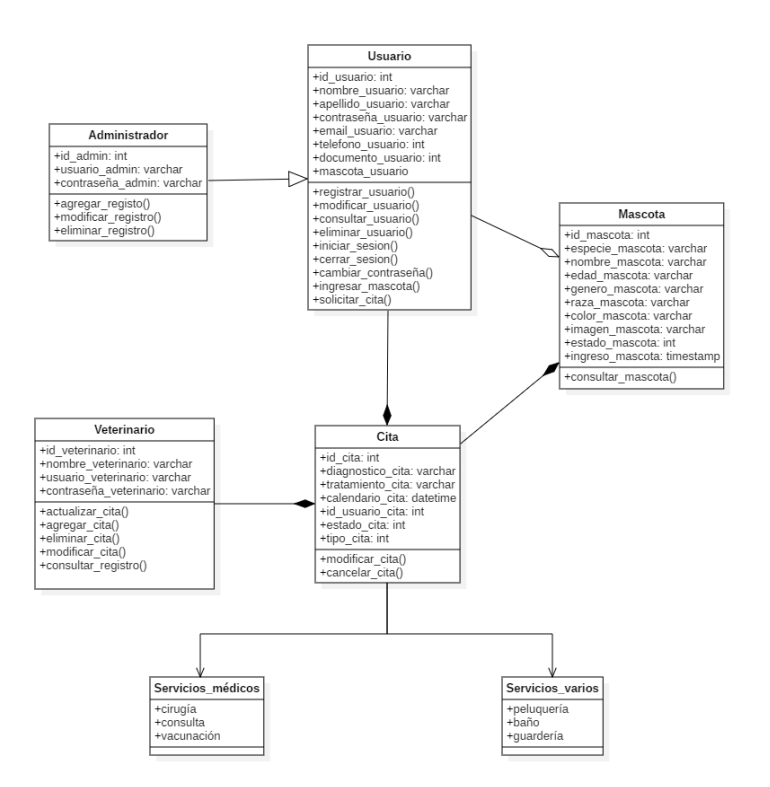

*Figure 7. Diagrama de clases. Autoría propia (2022)*

#### <span id="page-30-1"></span>5.2.2 Diagrama de paquetes

<span id="page-30-0"></span>Con este diagrama se busca representar la jerarquía que tendrá el funcionamiento de la aplicación web.

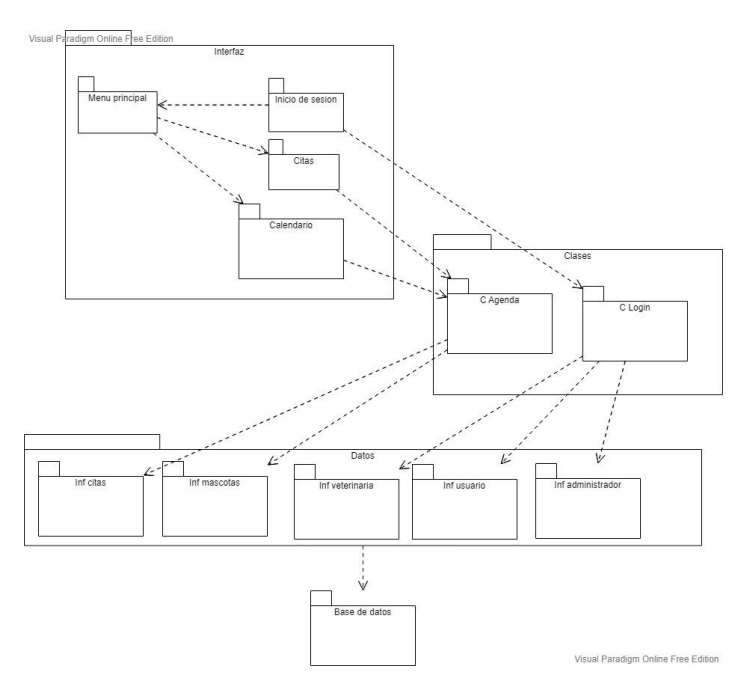

<span id="page-30-2"></span>*Figure 8. Diagrama de Paquetes. Autoría propia (2022)*

#### 5.2.3 Diagrama de despliegue

<span id="page-31-0"></span>Con este diagrama se busca representar la arquitectura de la ejecución que tendrá la aplicación web.

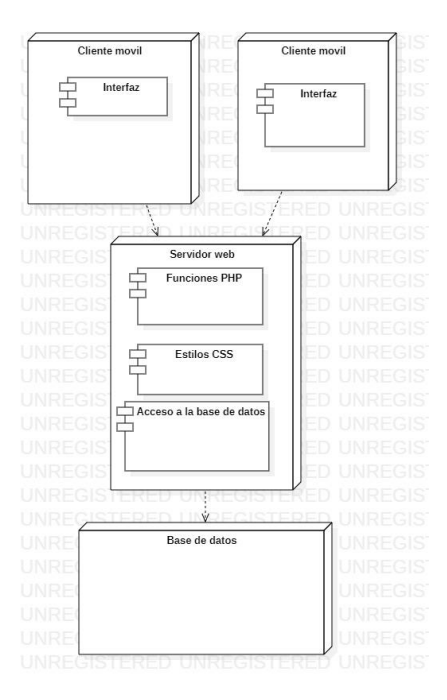

*Figure 9. Diagrama de despliegue. Autoría propia (2022)*

### <span id="page-31-3"></span><span id="page-31-1"></span>5.3 Diseño de la interfaz

#### 5.3.1 Interfaz gráfica de usuario

<span id="page-31-2"></span>A continuación, se mostrará la interfaz gráfica inicial con la que contará el administrador después de haber iniciado sesión, aquí se muestra un menú desplegable a la izquierda con las diferentes opciones con las que el administrador puede interactuar y acceder a las funciones. También muestra una imagen en la esquina superior izquierda que representa al usuario y justo al lado aparece una flecha que contiene un menú desplegable con la opción de cerrar sesión.

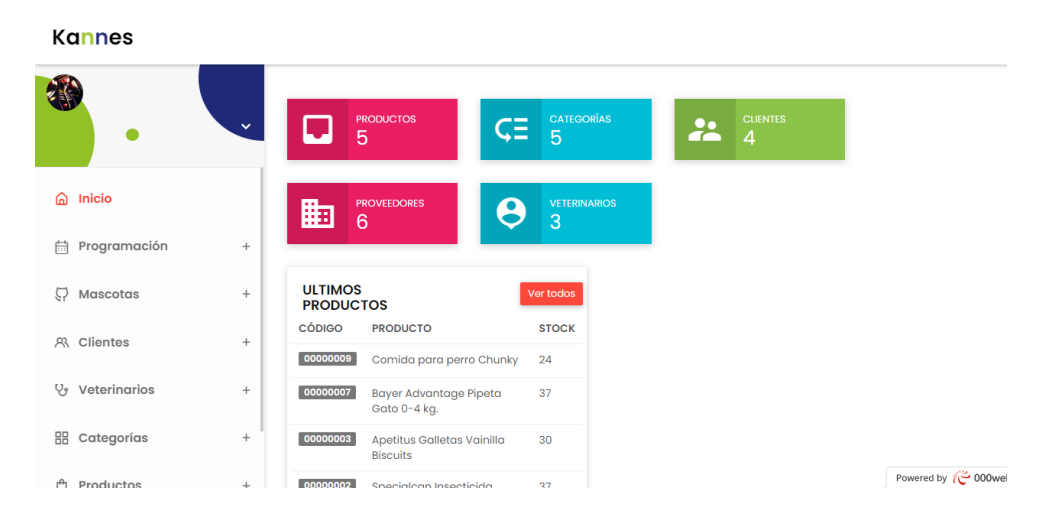

<span id="page-31-4"></span>*Figure 10. Menú principal. Autoría propia (2022)*

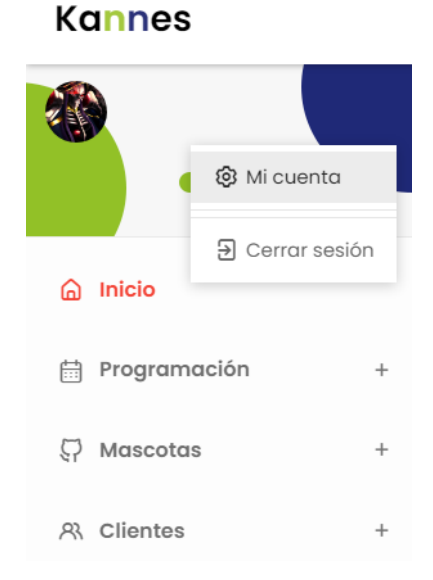

*Figure 11. Menú desplegable (cerrar sesión). Autoría propia (2022)*

### <span id="page-32-1"></span>5.3.2 Interfaces de entrada

<span id="page-32-0"></span>A continuación, se encontrarán las respectivas páginas en donde el administrador podrá digitar la información para guardar o validar en la base de datos.

En esta, el administrador digita un nombre de usuario y la contraseña para poder acceder a la aplicación, después de ingresar la información, el sistema valida en la base de datos si el usuario es correcto.

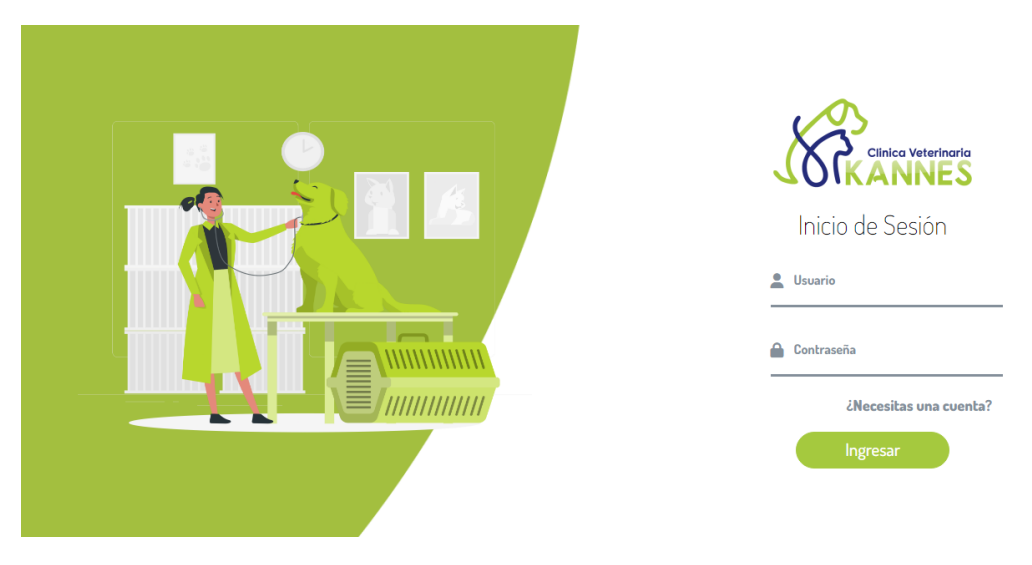

*Figure 12. Página de Ingreso. Autoría propia (2022)*

<span id="page-32-2"></span>En esta, el administrador digita la información necesaria para asignar una cita o agendar un procedimiento en la clínica.

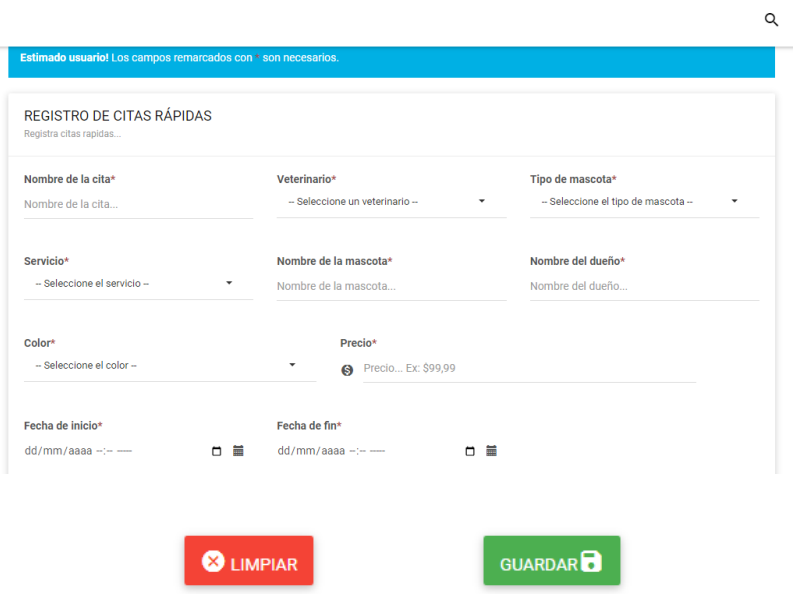

*Figure 13. Registro citas. Autoría propia (2022)*

<span id="page-33-0"></span>Aquí, el administrador ingresa la información necesaria de los clientes

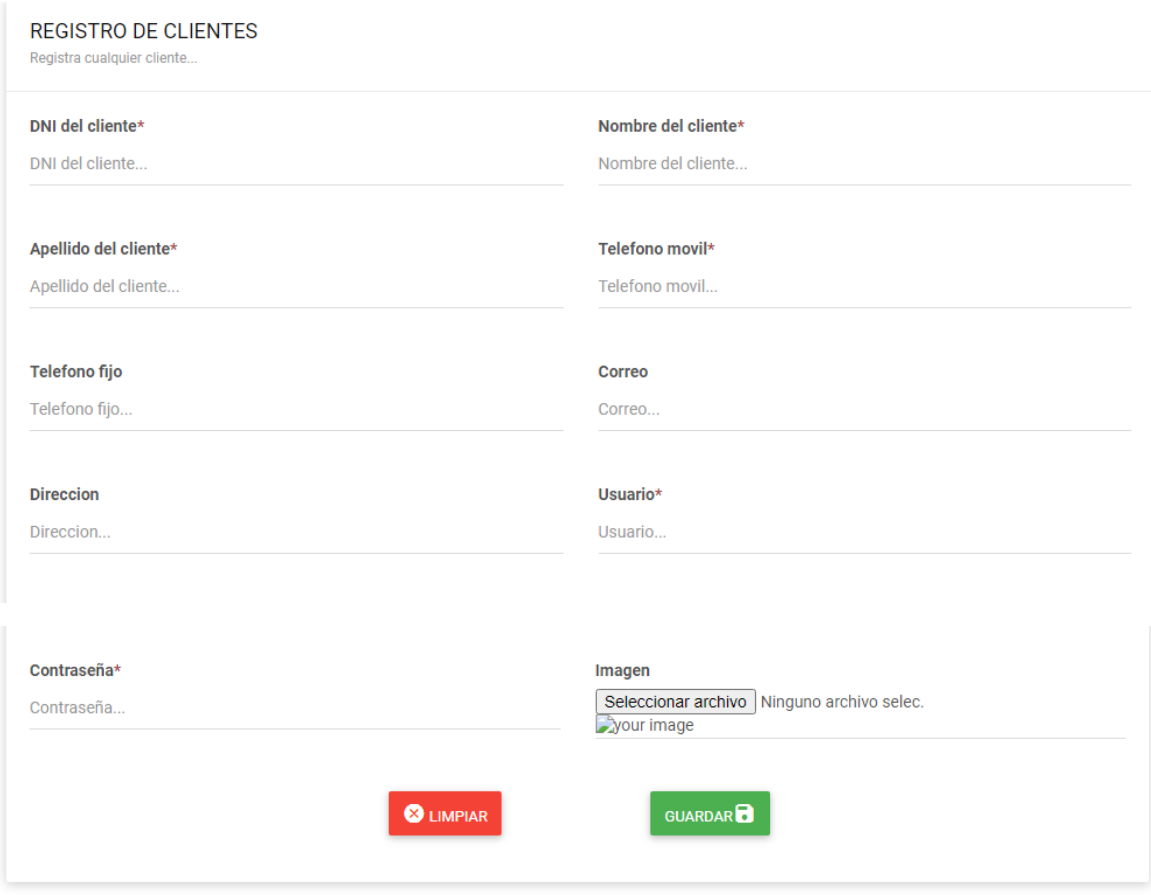

<span id="page-33-1"></span>*Figure 14. Registro Clientes. Autoría propia (2022)*

Aquí se ingresa la información de las mascotas. En el campo del dueño, se muestra un listado con los dueños anteriormente ingresados.

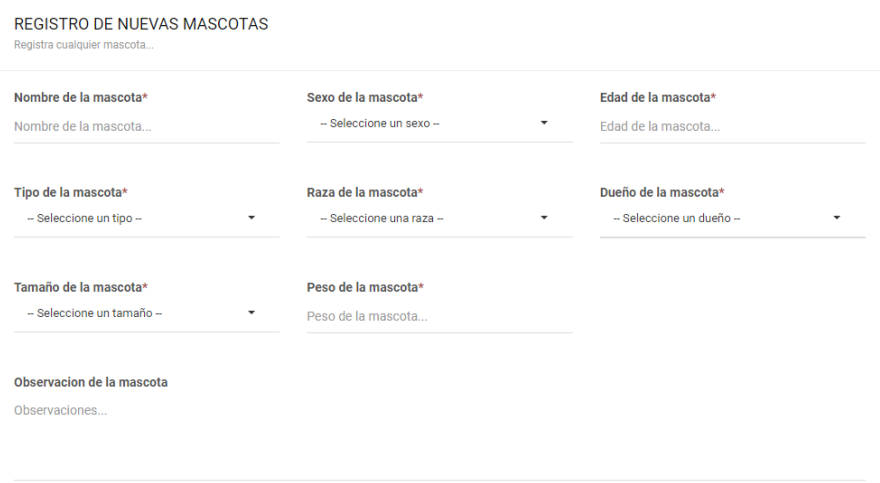

*Figure 15. Registro mascotas. Autoría propia (2022)*

<span id="page-34-0"></span>Aquí se registra un nuevo veterinario.

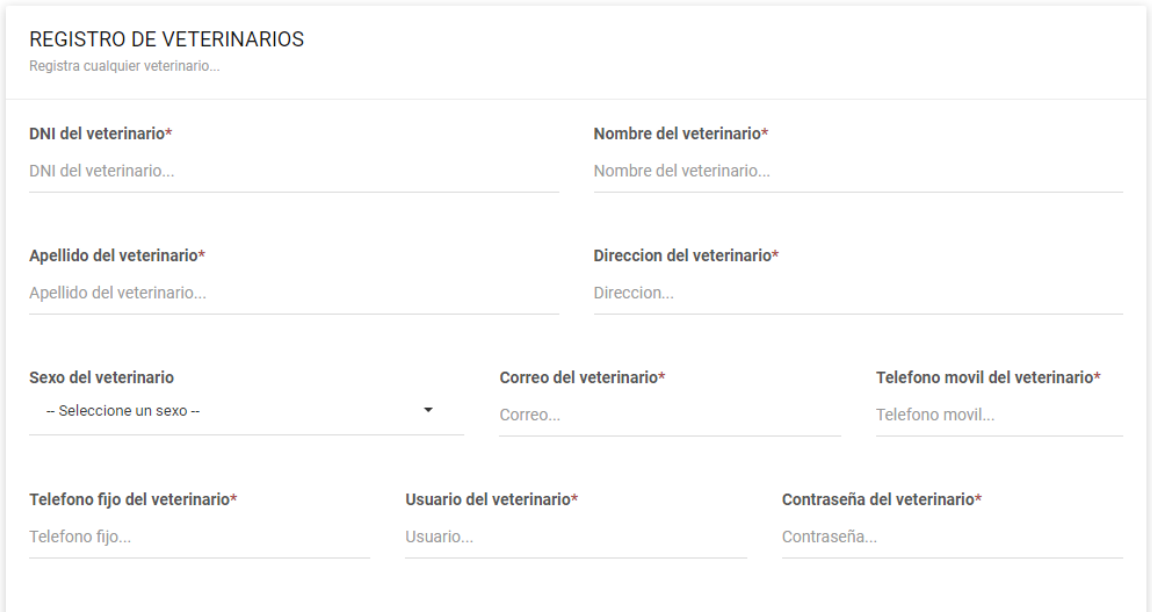

*Figure 16. Registro Veterinarios. Autoría propia (2022)*

<span id="page-34-1"></span>En esta parte se puede registrar los productos.

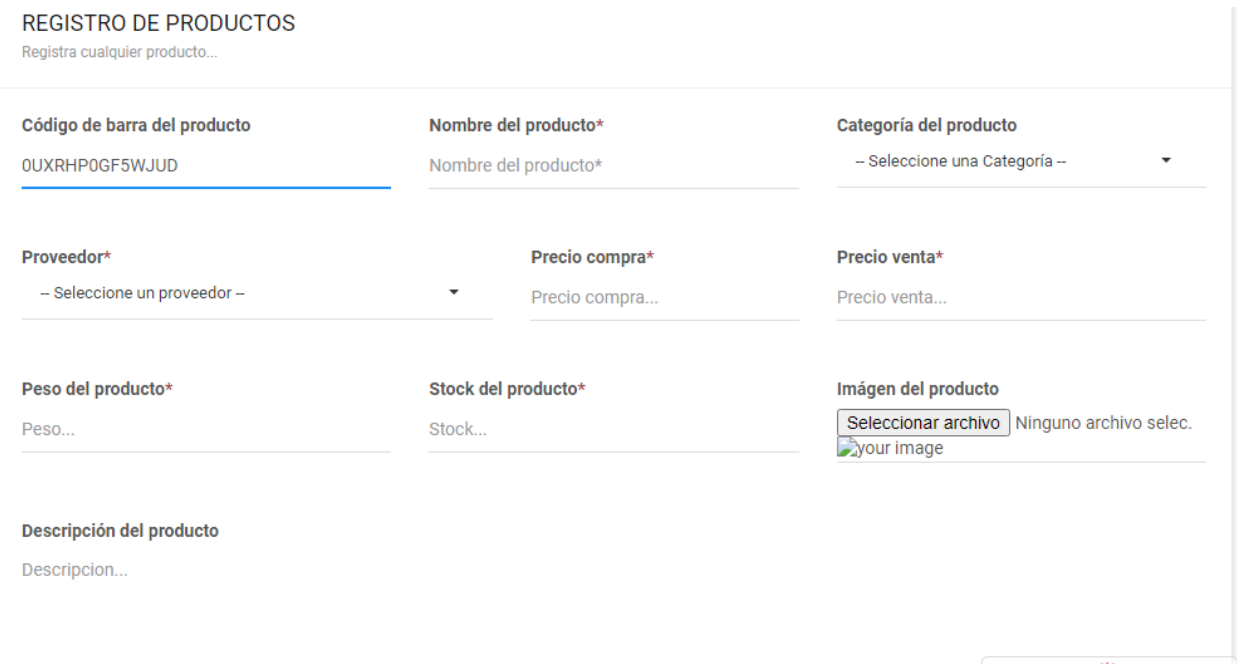

*Figure 17. Registro productos. Autoría propia (2022)*

<span id="page-35-0"></span>En esta parte se puede registrar un nuevo proveedor.

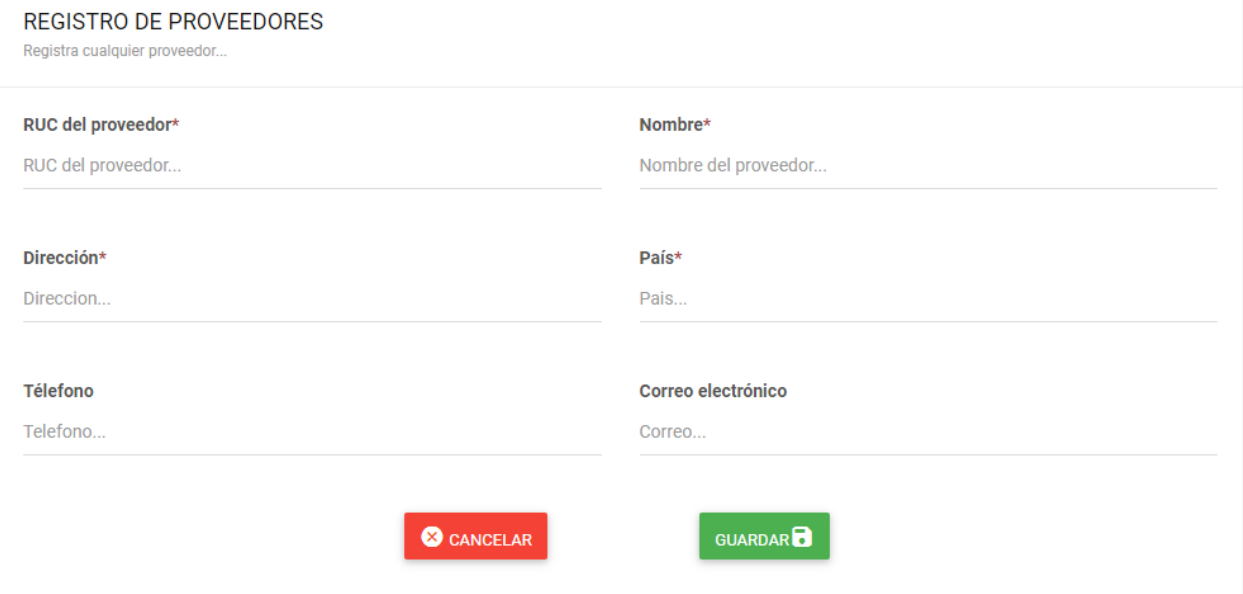

*Figure 18. Registro proveedores. Autoría propia (2022)*

<span id="page-35-1"></span>En esta parte se registra un nuevo historial clínico.

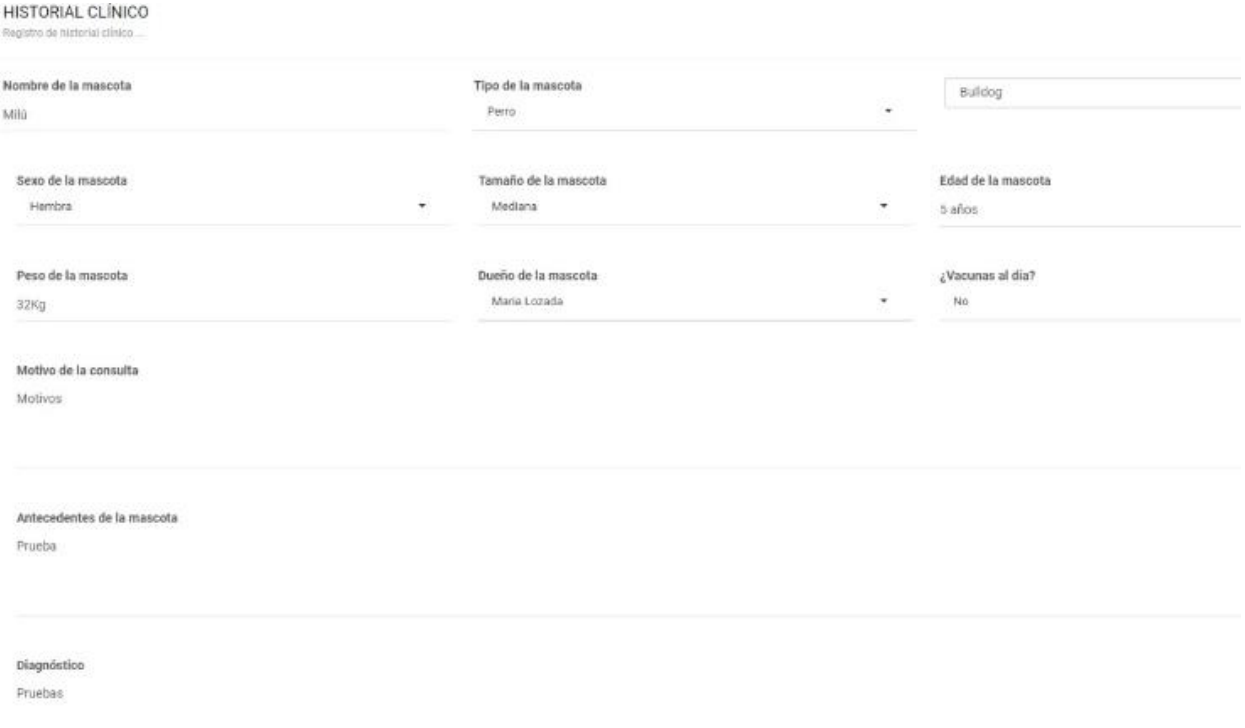

# *Figure 19.Historial clínico. Autoría propia (2022)*

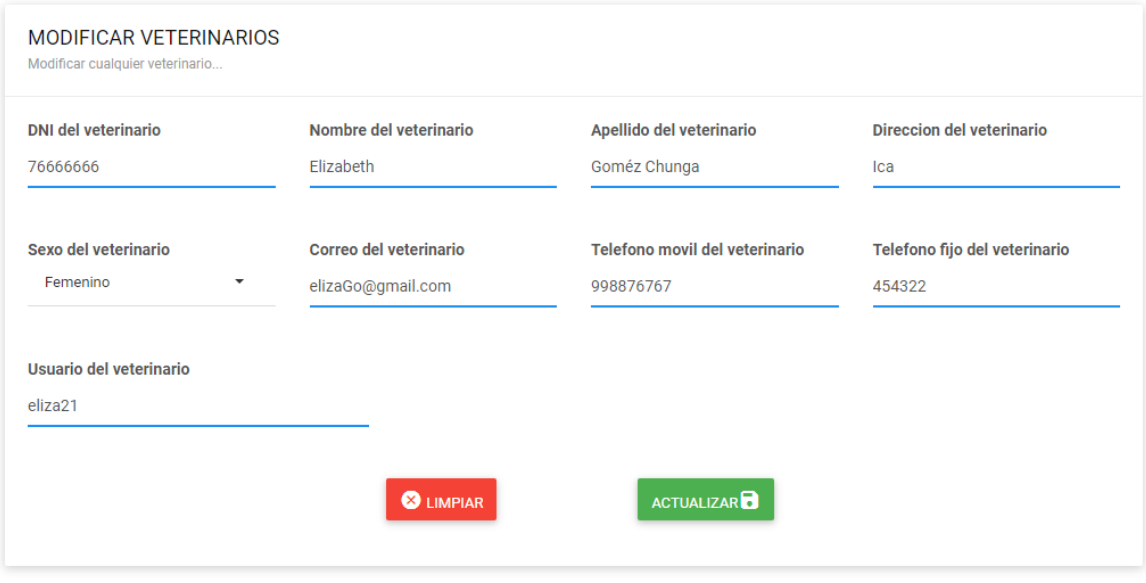

<span id="page-36-0"></span>En esta parte, se puede modificar la información de un veterinario anteriormente registrado.

*Figure 20. Modificar veterinarios. Autoría propia (2022)*

<span id="page-36-1"></span>Aquí se puede modificar la información de alguna mascota.

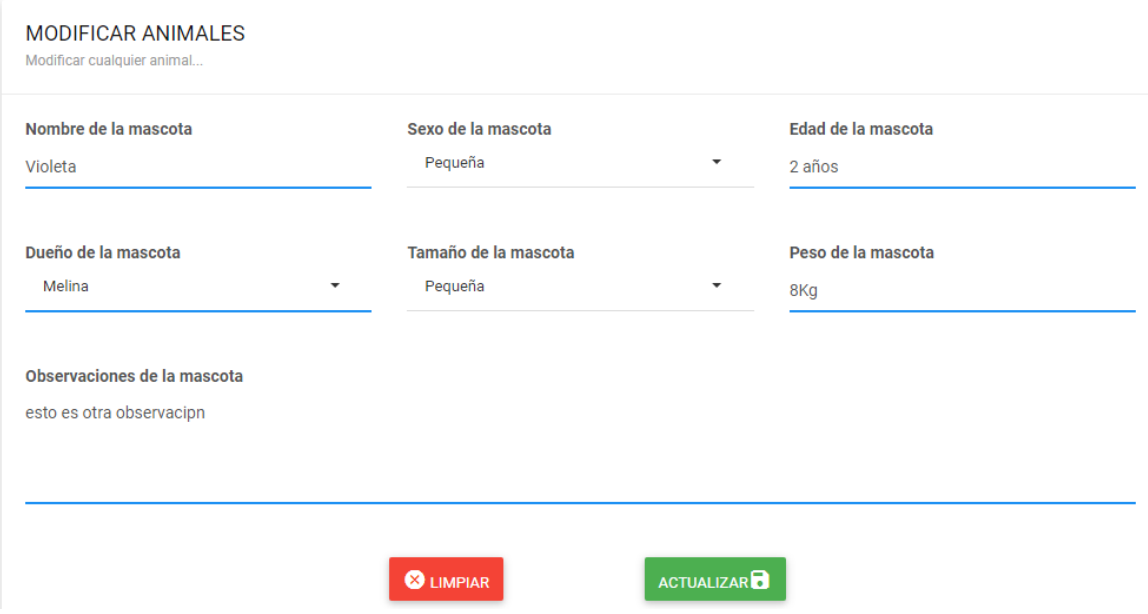

*Figure 21. Modificar mascotas. Autoría propia (2022)*

<span id="page-37-0"></span>Aquí se puede añadir un nuevo tipo de mascota

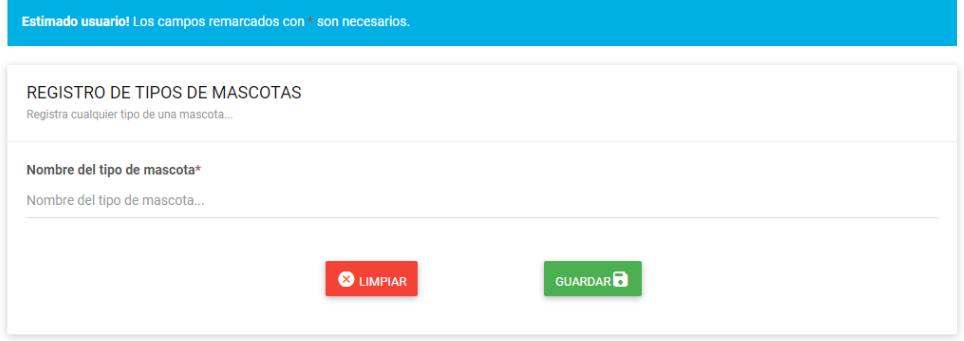

*Figure 22. Añadir tipo de mascota. Autoría propia (2022)*

<span id="page-37-1"></span>Con esto se puede editar la información de los clientes.

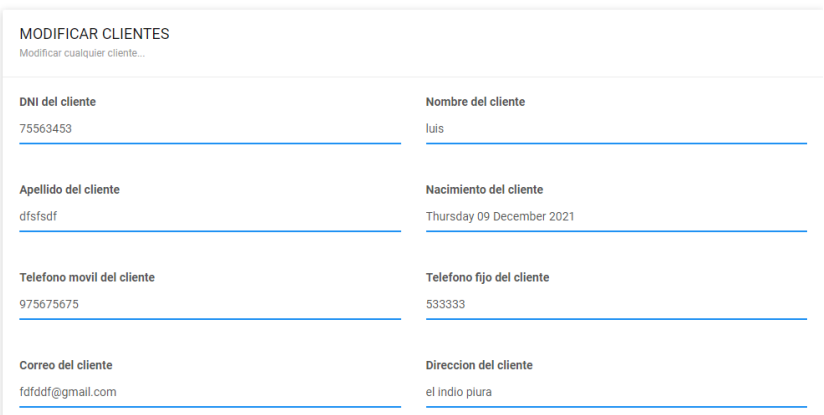

*Figure 23. Modificar clientes. Autoría propia (2022)*

<span id="page-38-0"></span>Aquí se modifica la información de una cita

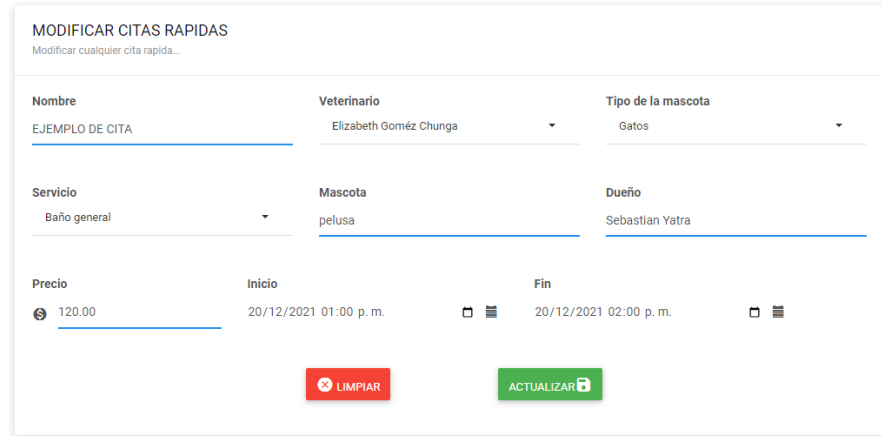

*Figure 24. Modificar citas. Autoría propia (2022)*

<span id="page-38-1"></span>Aquí se modifica la información de un producto.

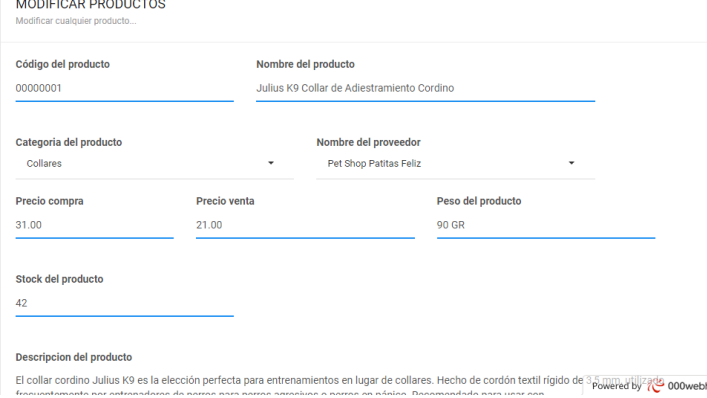

<span id="page-38-2"></span>*Figure 25. Modificar productos. Autoría propia (2022)*

Aquí se puede modificar la información de un proveedor.

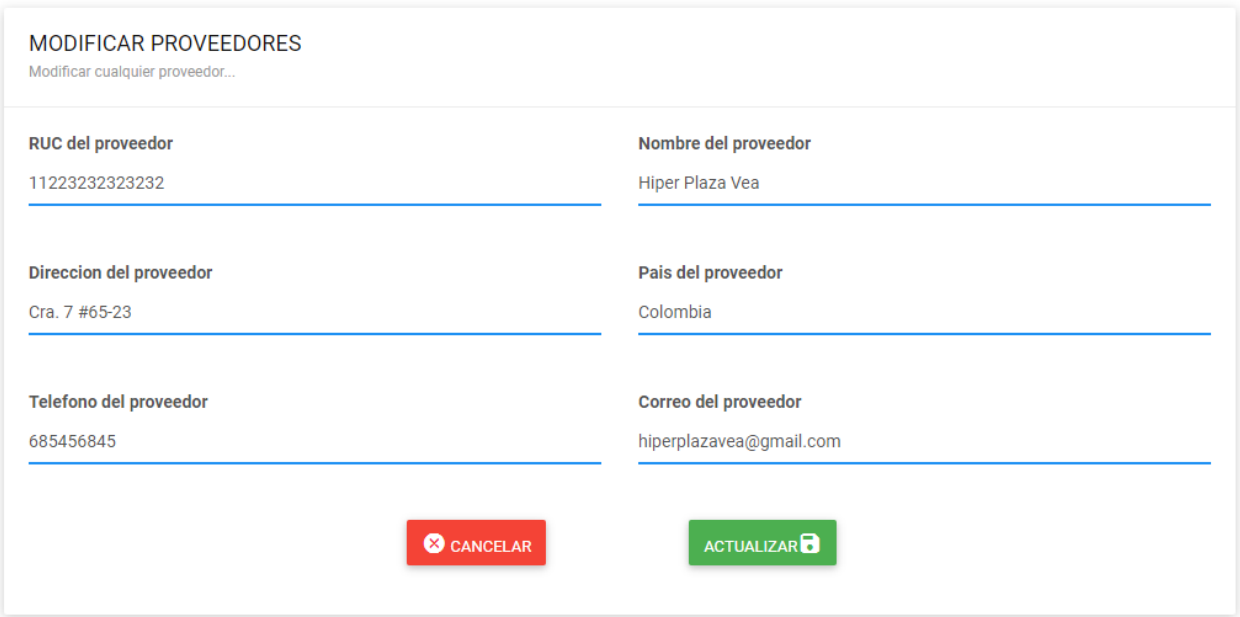

*Figure 26. Modificar proveedores. Autoría propia (2022)*

### <span id="page-39-1"></span>5.3.4 Interfaces de salida

<span id="page-39-0"></span>Aquí se muestra de manera ordenada la información de la página, sacada de la base de datos.

Aquí se encuentran la lista de los veterinarios.

| Imprimir                        |         |          |                             |                                    |                  | Search:         |                    |
|---------------------------------|---------|----------|-----------------------------|------------------------------------|------------------|-----------------|--------------------|
| $N^o$ $\mathbb{I}$ $\mathbb{E}$ | FOTO It | cc<br>1t | <b>DATOS</b><br>l1          | <b>CORREO ELECTRÓNICO</b><br>$\pm$ | <b>DIRECCIÓN</b> | <b>TELÉFONO</b> | <b>ACCIONES</b> It |
|                                 | H       | 76666666 | Elizabeth Goméz Chunga      | eliza.gomez@gmail.com              | Cra. 5 #52-21    | 454322          |                    |
| 8                               | n       | 74849349 | Jose Luis Flores Yovera     | jose.flores@gmail.com              | Cra. 70 #67-82   | 435323          |                    |
| 9                               |         | 10006237 | Johan Arley Jiménez Alarcón | johan.jimenez@gmail.com            | Cra. 8 #37-15    | 658473          |                    |

*Figure 27.Veterinarios. Autoría propia (2022)*

<span id="page-39-2"></span>En esta parte se muestra el listado de las mascotas.

*Figure 28. Mascotas. Autoría propia (2022)*

<span id="page-40-0"></span>Aquí se muestra un listado de los tipos de mascotas que atiende la veterinaria.

|                             | Listado de tipos de mascotas :<br>NUEVO $\mathsf{R\!V}$ |               |    |                     |              |                 |             |
|-----------------------------|---------------------------------------------------------|---------------|----|---------------------|--------------|-----------------|-------------|
| Imprimir                    |                                                         |               |    |                     |              | Search:         |             |
| <b>N°</b>                   | Iì.                                                     | <b>NOMBRE</b> | 11 | <b>FECHA</b>        | $\downarrow$ | <b>ACCIONES</b> | <b>Lt</b>   |
| 1                           |                                                         | Perro         |    | 2022-10-25 21:04:36 |              | п<br>Ø          |             |
| $\overline{2}$              |                                                         | Gato          |    | 2022-10-25 21:04:28 |              | 0<br>Ø.         |             |
| Showing 1 to 2 of 2 entries |                                                         |               |    |                     |              | Previous        | <b>Next</b> |

*Figure 29. Tipos mascota. Autoría propia (2022)*

<span id="page-40-1"></span>Aquí se muestra un listado de los clientes de la veterinaria

| <b>Imprimir</b> |          |                    |                             |                                 | Search:                |                              |
|-----------------|----------|--------------------|-----------------------------|---------------------------------|------------------------|------------------------------|
| N°<br>ΙÈ        | cc<br>1î | <b>DATOS</b><br>1î | <b>CELULAR</b><br><b>It</b> | <b>CORREO ELECTRÓNICO</b><br>11 | <b>DIRECCIÓN</b><br>11 | <b>ACCIONES</b><br><b>It</b> |
| 6               | 74849443 | Osvaldo Urbina     | 990044343                   | osvaldo.urbina@gmail.com        | Cra. 7 #54-15          |                              |
| $\overline{7}$  | 65846987 | Flavia Laos        | 325984635                   | flavia.laos@gmail.com           | Cra. 64 #25-42         |                              |
| 8               | 75117484 | Jordan Roque       | 352768545                   | Jordan.roque@gmail.com          | Cra. 4 #43-56          |                              |
| 11              | 63546897 | Jaime Garzón       | 325874687                   | jaime.garzon@gmail.com          | Cra. 10 #51-75         | Ο                            |

*Figure 30. Clientes. Autoría propia (2022)*

<span id="page-40-2"></span>En esta parte de muestran las citas pendientes y un calendario para mostrarlas mejor

Listado de las citas rapidas :

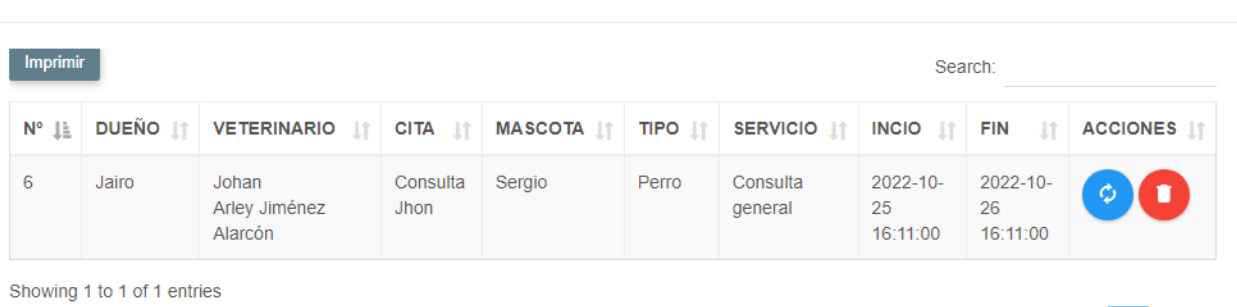

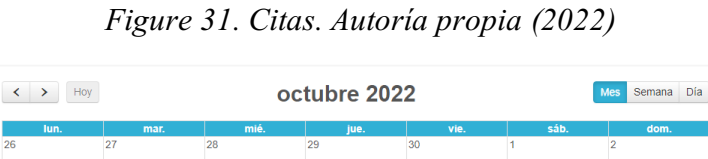

<span id="page-41-0"></span>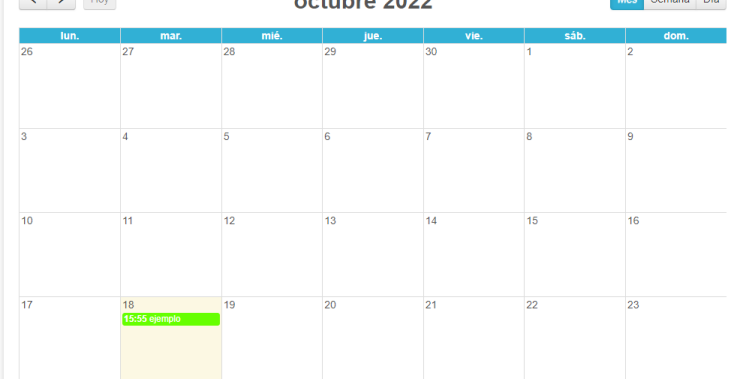

*Figure 32. Calendario. Autoría propia (2022)*

<span id="page-41-1"></span>En esta parte se muestra una lista de los productos.

| <b>Imprimir</b><br>Search:                    |         |           |                     |                                                                     |                           |                 |                  |                 |
|-----------------------------------------------|---------|-----------|---------------------|---------------------------------------------------------------------|---------------------------|-----------------|------------------|-----------------|
| $N^{\circ} \downarrow \underline{\mathbb{R}}$ | FOTO IT | CÓDIGO 11 | <b>CATEGORIA</b> IT | <b>NOMBRE</b><br>1î                                                 | <b>PROVEEDOR</b><br>1î    | <b>STOCK IT</b> | <b>PRECIO</b> IT | <b>ACCIONES</b> |
|                                               | П       | 00000001  | Collares            | Julius K9 Collar de<br>Adiestramiento Cordino                       | Pet Shop Patitas<br>Feliz | 42              | 21.00            |                 |
| $\overline{\mathbf{2}}$                       | □       | 00000002  | Antiparasitos       | Specialcan Insecticida<br><b>Ambiental Perros Y Gatos</b><br>250 MI | Hiper Plaza Vea           | 37              | 35.00            |                 |
| 3                                             | П       | 00000003  | Snack               | Apetitus Galletas Vainilla<br><b>Biscuits</b>                       | Hiper Plaza Vea           | 30              | 35.00            |                 |
| 5                                             | П       | 00000007  | Antiparasitos       | Bayer Advantage Pipeta<br>Gato 0-4 kg.                              | Pet Shop Mi<br>Jeffrey    | 37              | 30.00            |                 |
| 8                                             | □       | 00000009  | Comidas             | Comida para perro<br>Chunky                                         | Hiper Plaza Vea           | 24              | 10.00            |                 |

*Figure 33. Productos. Autoría propia (2022)*

<span id="page-41-2"></span>En esta parte se muestran los proveedores.

Previous

1 Next

|                   | Listado de proveedores : |                        |                               |                       |                   |                       |
|-------------------|--------------------------|------------------------|-------------------------------|-----------------------|-------------------|-----------------------|
| <b>Imprimir</b>   |                          |                        |                               |                       | Search:           |                       |
| $N^{\circ}$<br>1à | <b>RUC</b><br>1î         | <b>NOMBRE</b><br>1t    | <b>CORREO</b><br>$\mathbf{I}$ | <b>DIRECCION</b><br>Ħ | <b>PAIS</b><br>11 | <b>ACCIONES</b><br>1î |
| 1                 | 11223232323232           | Hiper Plaza Vea        | hiperplazavea@gmail.com       | Cra. 7 #65-23         | Colombia          |                       |
| $\overline{2}$    | 12434343434334           | Pet Shop Patitas Feliz | petshop@gmail.com             | Cra. 4 #54-23         | Colombia          | п<br>Ø                |
| 3                 | 8888888888888            | Pet Shop Mi Jeffrey    | mijefreypetshop@gmail.com     | Cra. 5 #64-85         | Colombia          | п<br>Ø                |
| 6                 | 10039399393933           | Petfriends             | petfriends@gmail.com          | Cra. 53 #53-15        | Colombia          | Ø                     |
| 12                | 20100190797              | Pet medicine           | petmedicine@gmail.com         | Cra. 100 #53-67       | Colombia          |                       |
| 13                | 20508565934              | Petly clothes          | petlyclothes@gmail.com        | Cra. 141 #43-44       | Colombia          |                       |

*Figure 34. Proveedores. Autoría propia (2022)*

<span id="page-42-0"></span>En esta parte se muestran los historiales clínicos anteriormente registrados

HISTORIAL CLÍNICO:

<span id="page-42-1"></span>

| Imprimir |                |             |                  |                       |       |           |        |      | Search:            |                               |                                     |             |      |
|----------|----------------|-------------|------------------|-----------------------|-------|-----------|--------|------|--------------------|-------------------------------|-------------------------------------|-------------|------|
|          | # 11 NOMBRE 11 | <b>TIPO</b> | RAZA             | <b>DUEÑO</b>          | SEXO  | TAMAÑO IT | EDAD   | PESO | MOTIVO             | ANTECEDENTES                  | <b>DIAGNÓSTICO</b>                  | TRATAMIENTO | LEER |
|          | Bruno          | Perro       | Pastor<br>alemán | Flavia Laos<br>Lozada | Macho | Grande    | 5 años | 52Kg | No quiere<br>comer | Fue vacunado hace 1<br>semana | Efectos secundarios de la<br>vacuna | Jarábe      |      |

*Figure 35.Lista historial clínico. Autoría propia (2022)*

#### 6. Implementación

#### <span id="page-43-1"></span><span id="page-43-0"></span>6.1 Plataformas de desarrollo

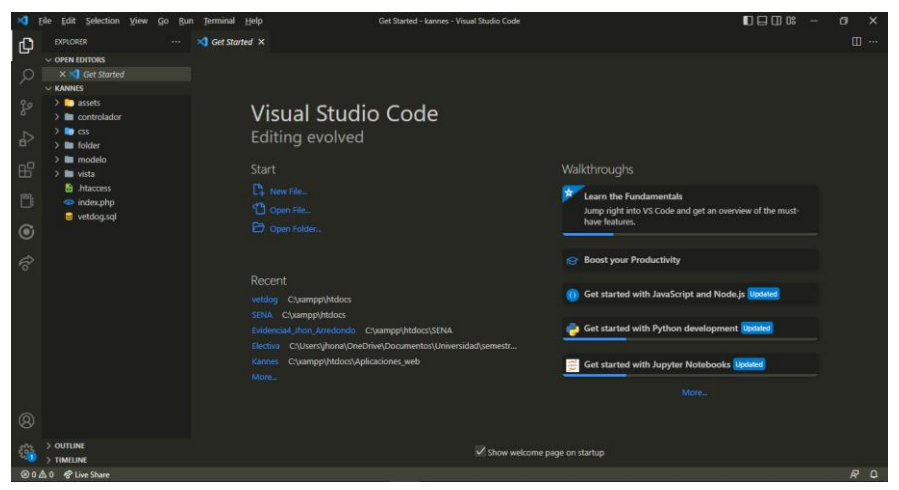

La plataforma de desarrollo que se utilizó para la producción del software fue Visual Studio Code.

*Figure 36. Visual Studio Code*

<span id="page-43-3"></span>Se decidió trabajar con esta herramienta debido a que las extensiones y herramientas con las que cuenta hacen que el desarrollo sea más sencillo y dinámico.

Al escribir el código la plataforma brinda sugerencias y reporte de errores, gracias a esto ayuda a evitar errores de sintaxis o escritura, además de ahorrar tiempo a la hora de escribir sentencias largas.

#### <span id="page-43-2"></span>6.2 Base de datos

Las herramientas que se usaron para crear y editar la base de datos fueron MySQL Workbench y php My Admin, con el que cuenta el programa xampp y el servidor web.

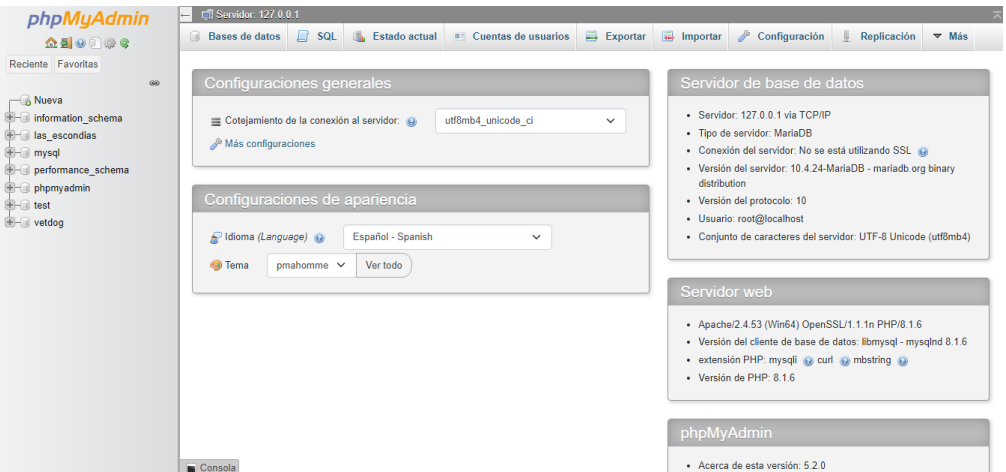

<span id="page-43-4"></span>*Figure 37. php My Admin*

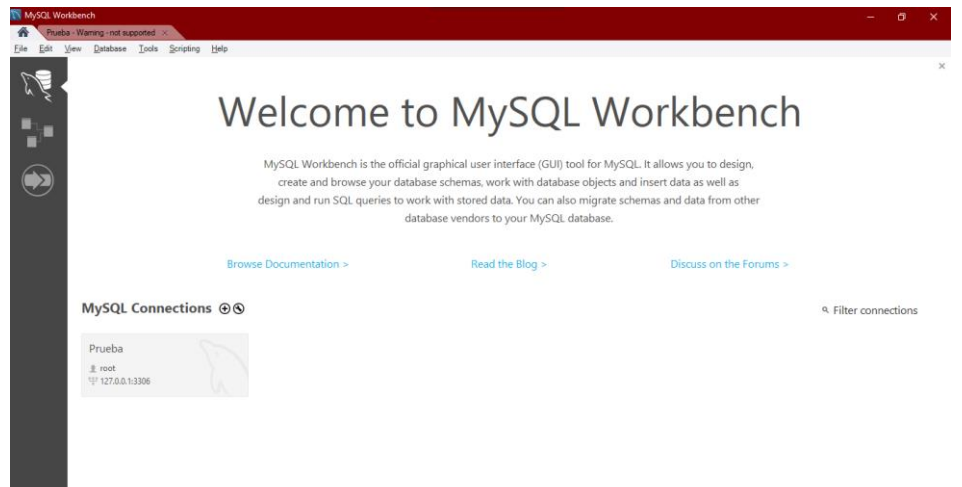

*Figure 38. Workbench*

<span id="page-44-0"></span>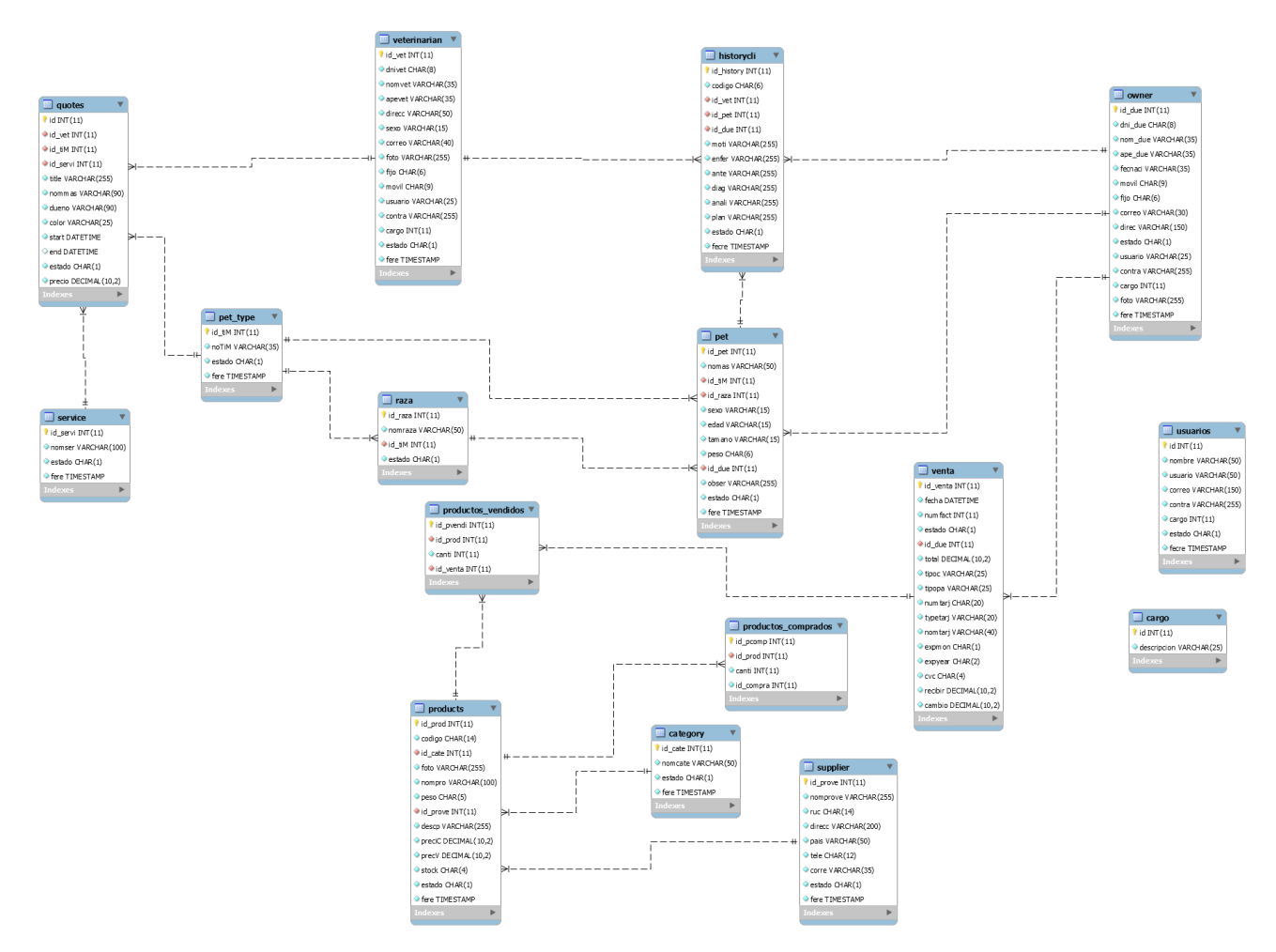

<span id="page-44-1"></span>*Figure 39. Modelo entidad relación. Autoría propia (2022)*

# <span id="page-45-1"></span><span id="page-45-0"></span>6.3 Infraestructura de hardware y redes

### Hardware

Los equipos utilizados para el modelado y programación de la aplicación son:

Computador 1 con:

- Procesador AMD RYZEN 3 2200
- RAM de 4gb

Computador 2 con:

- Procesador AMD RYZEN 5 3600
- RAM de 16gb

## Redes

<span id="page-45-2"></span>Conexión a red inalámbrica, una con conexión de 100 Mb de descarga y otra con 200 Mb de descarga.

La aplicación web se aloja en un servidor gratuito con el nombre de 000WebHost.

### 7.Pruebas del software

### <span id="page-46-1"></span><span id="page-46-0"></span>7.1 Pruebas del software

Las pruebas realizadas para la validación y verificación del software son:

Validación

- El sistema deberá permitir a un usuario iniciar sesión
- El sistema deberá mostrar un listado con los veterinarios de la clínica.
- El sistema deberá mostrar el perfil de la mascota
- El sistema deberá mostrar al usuario un calendario con las citas y procesos pendientes.
- El sistema deberá mostrar un listado de las mascotas registradas, y permitir la modificación o eliminación de estos.

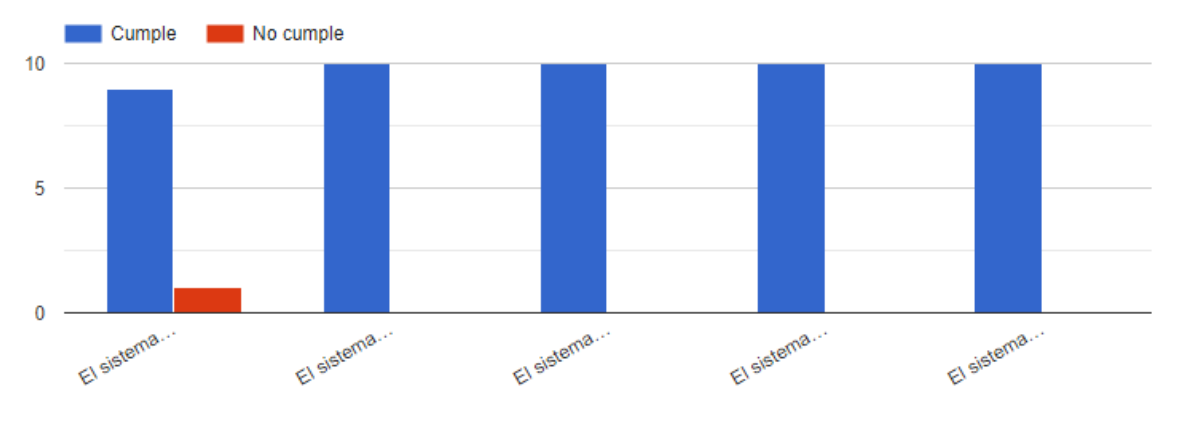

*Figure 40.Grafica de barras-validación. Autoría propia (2022)* 

<span id="page-46-2"></span>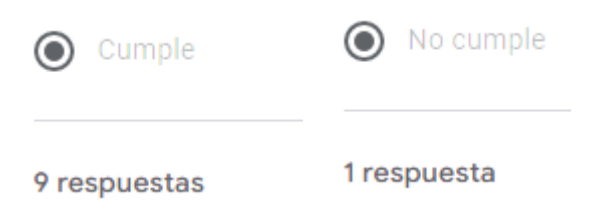

## *Figure 41. Respuestas validación. Autoría propia (2022)*

<span id="page-46-3"></span>Las pruebas demostraron que la mayor parte del software esta funcionando correcta y satisfactoriamente; pero, se presento un pequeño error a la hora de la realizacion de una de las pruebas, por lo que afecto el resultado final.

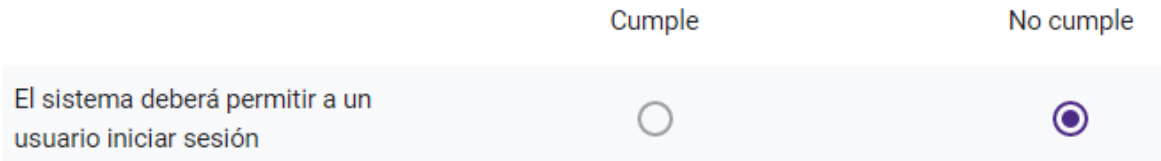

*Figure 42. resultado de una de las pruebas validación. Autoría propia (2022)*

### <span id="page-47-0"></span>Verificación

- El sistema estará disponible durante las 24 horas del día, durante todos los días de la semana
- Al sistema deberá ser accesible usando un navegador web y desde cualquier dispositivo.
- El sistema debe mantener la seguridad de las contraseñas, por esto usará un tipo de cifrado.
- El sistema deberá ser sencillo de utilizar para que el usuario use la aplicación sin ningún inconveniente.
- El sistema debe ser confiable, asegurando su funcionami ento adecuado.
- El sistema tendrá una interfaz sencilla, intuitiva y amigable para el usuario.

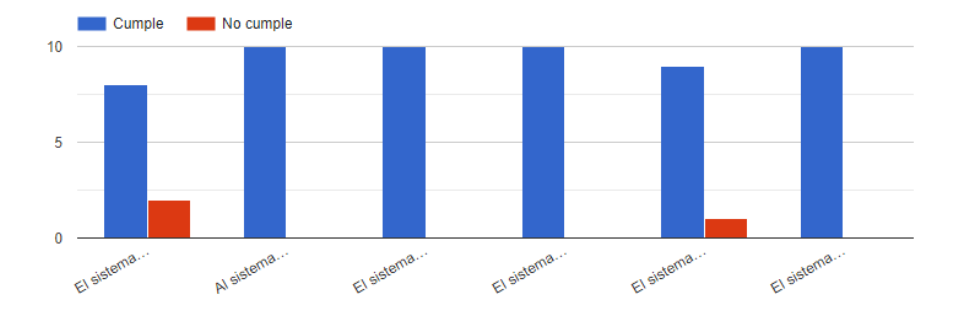

*Figure 43. Grafica de barras verificación. Autoría propia (2022)*

<span id="page-47-1"></span>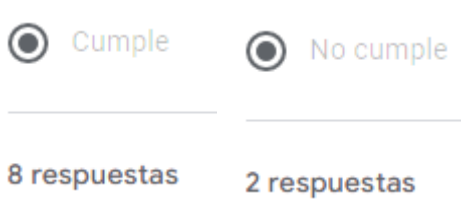

## *Figure 44. Respuestas verificación. Autoría propia (2022)*

<span id="page-47-2"></span>Los resultados de las peruebas fueron satisfactorios, sin embargo, se presento un inconveniente en una de las pruebas lo que hizo que se presentaran 2 errores en los resultados.

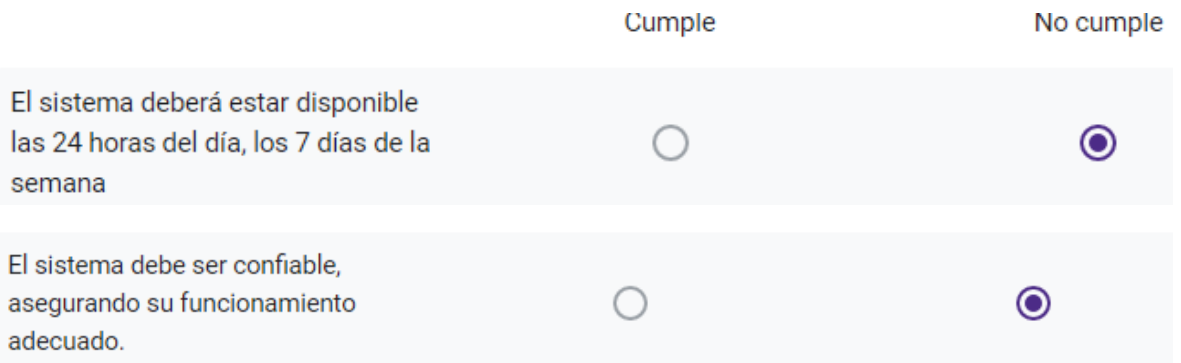

*Figure 45. Resultado una de las pruebas verificación. Autoría propia (2022)*

### <span id="page-48-1"></span>7.2 Pruebas heurísticas

<span id="page-48-0"></span>Los siguientes gráficos representan las preguntas y respuestas de los usuarios para el desarrollo de las pruebas heurísticas.

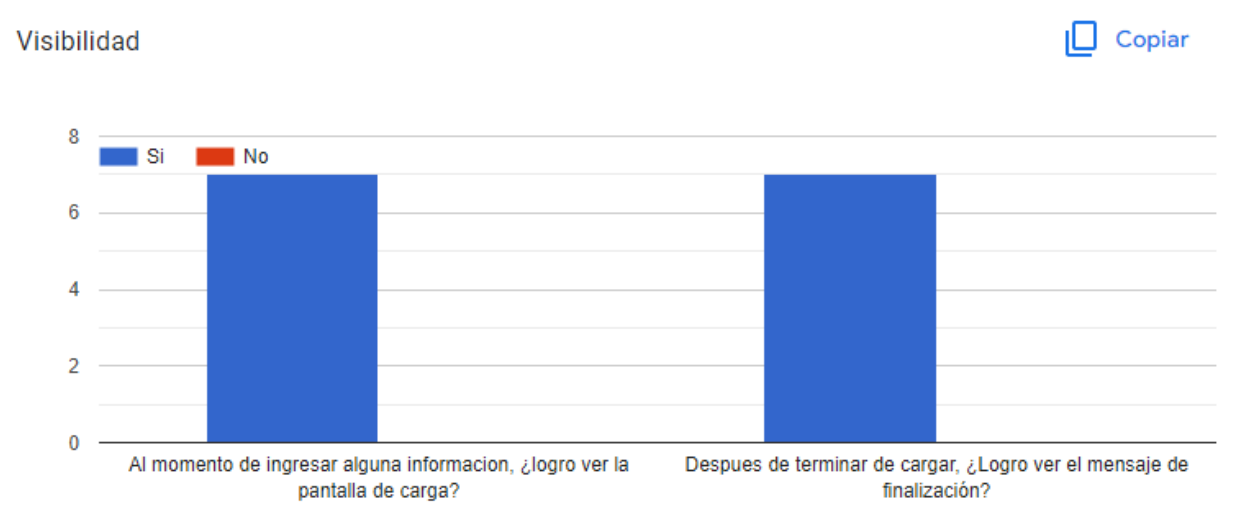

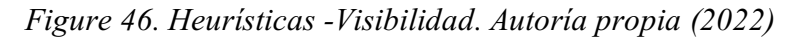

<span id="page-48-2"></span>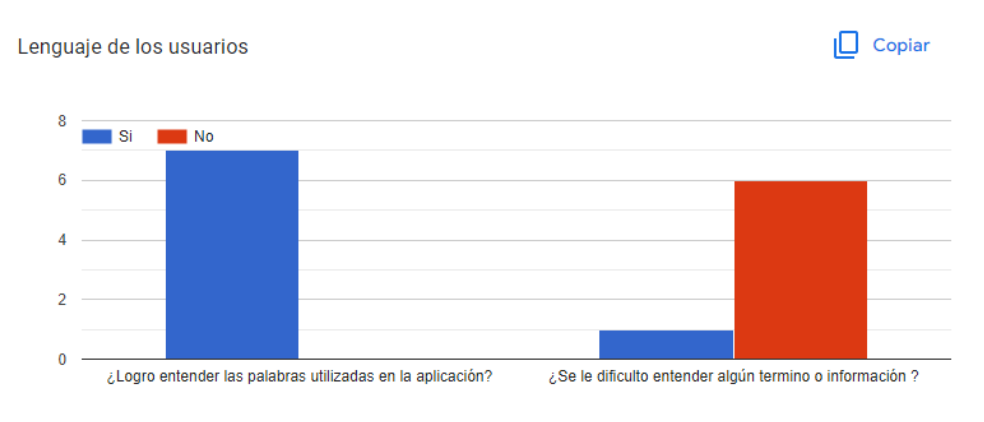

<span id="page-48-3"></span>*Figure 47. HeurísticasLenguaje. Autoría propia (2022)*

#### Control y Libertad del usuario

<span id="page-49-1"></span>Ayuda de los errores a los usuarios

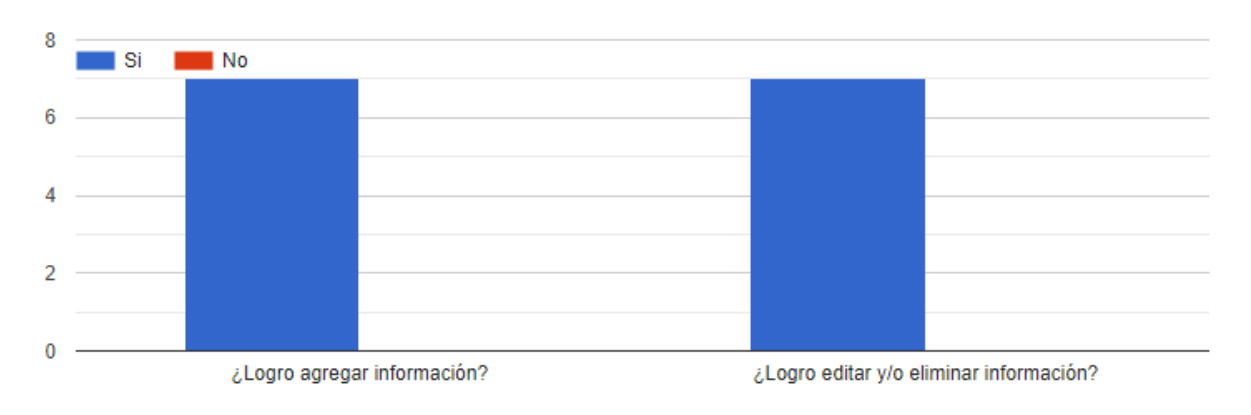

## *Figure 48. HeurísticasControl. Autoría propia (2022)*

<span id="page-49-0"></span>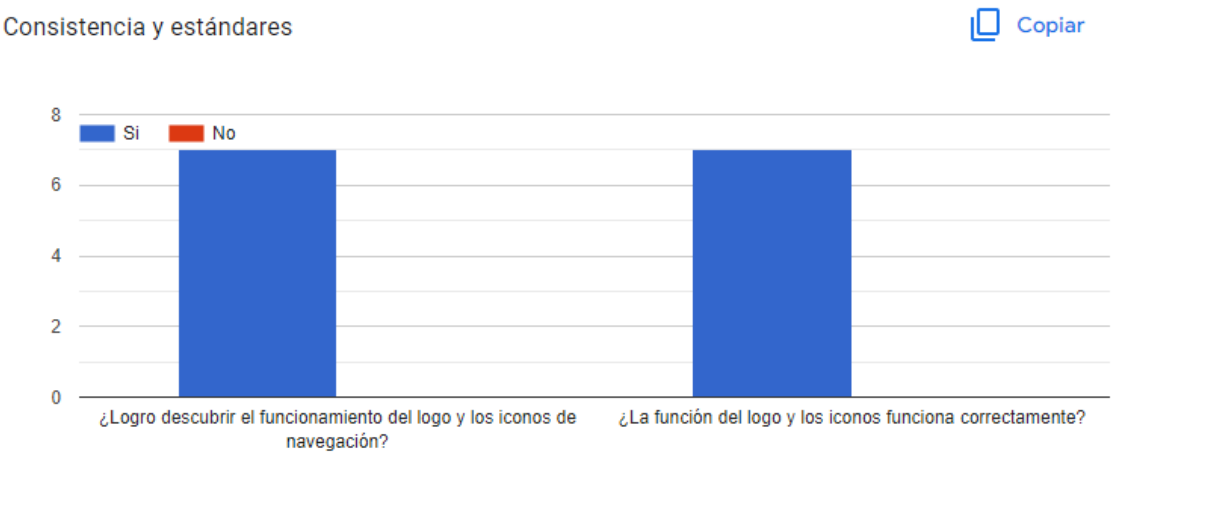

# *Figure 49.HeurísticasConsistencias. Autoría propia (2022)*

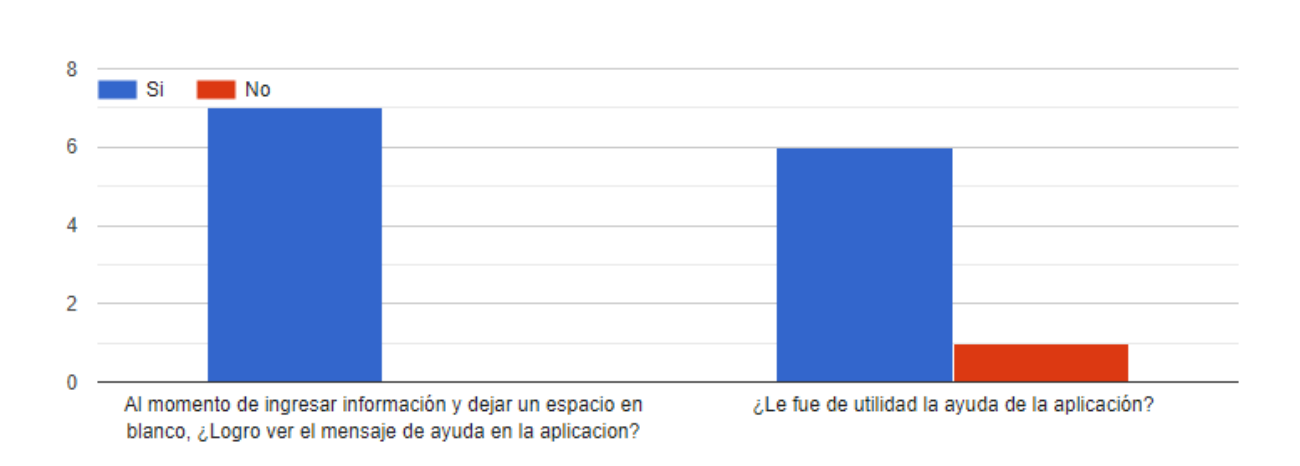

<span id="page-49-2"></span>*Figure 50.HeurísticasAyuda errores. Autoría propia (2022)*

 $\Box$  Copiar

 $\Box$  Copiar

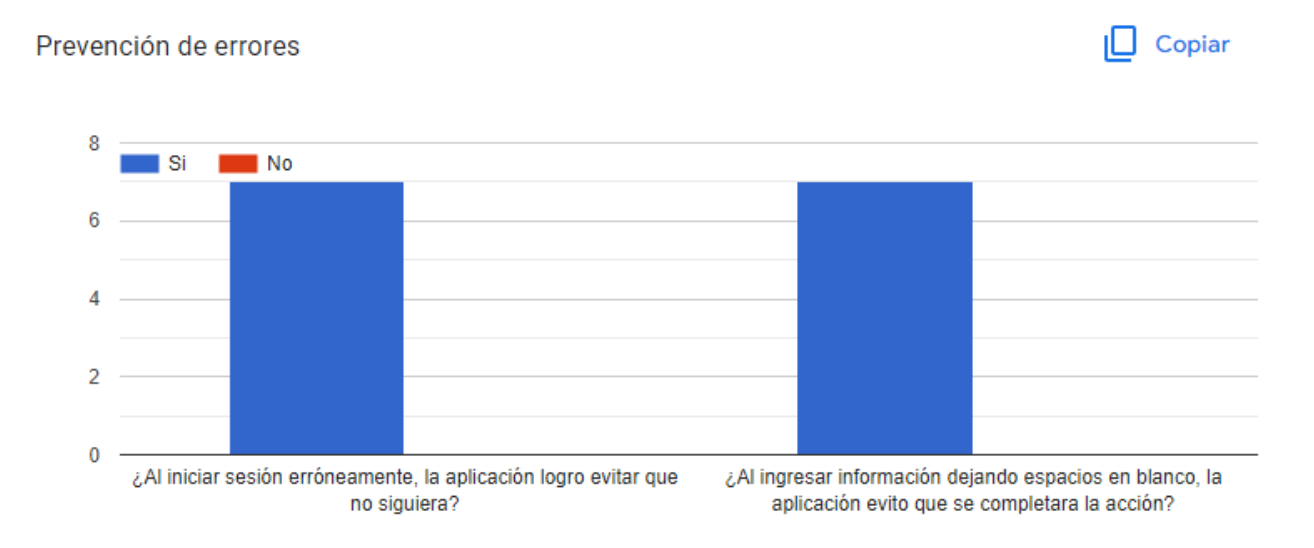

## *Figure 51.Heurísticas-Prevención. Autoría propia (2022)*

<span id="page-50-0"></span>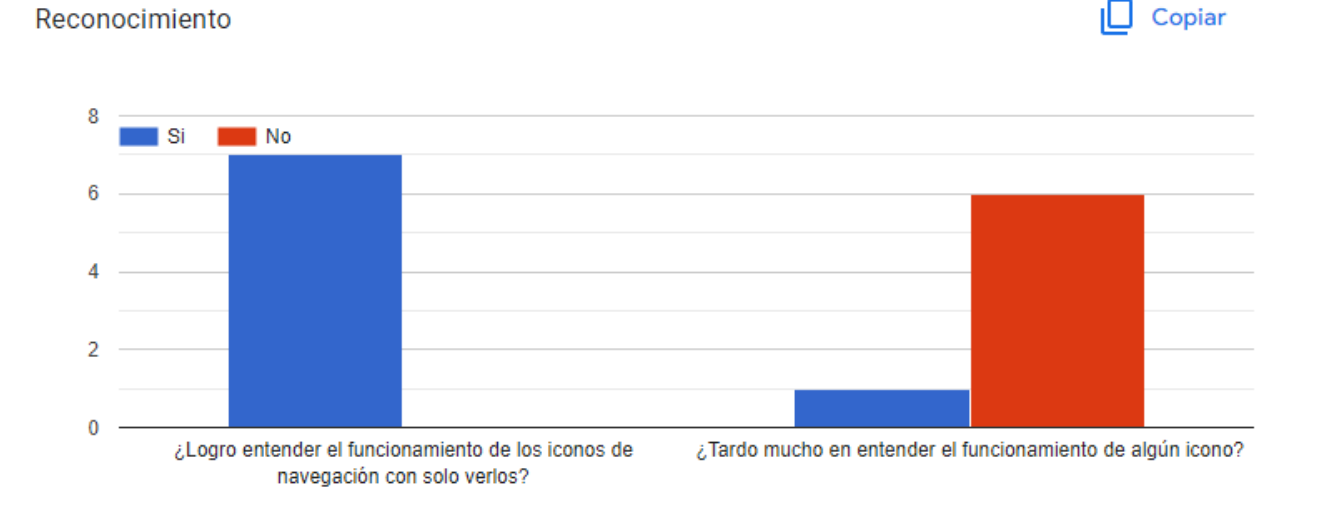

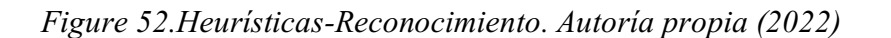

<span id="page-50-1"></span>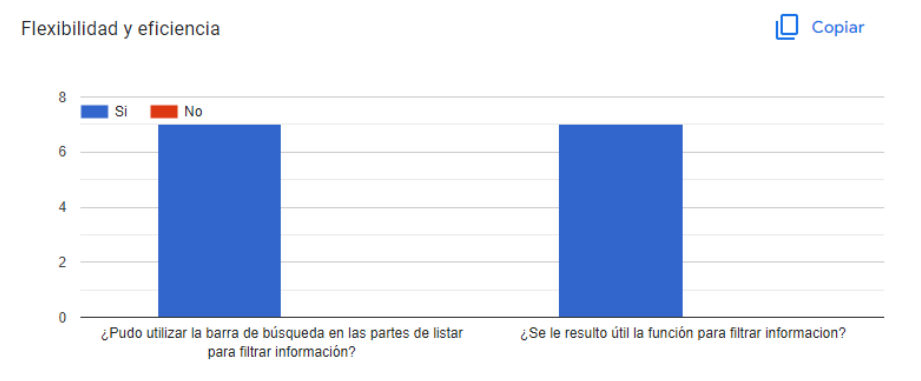

<span id="page-50-2"></span>*Figure 53.HeurísticasFlexibilidad. Autoría propia (2022)*

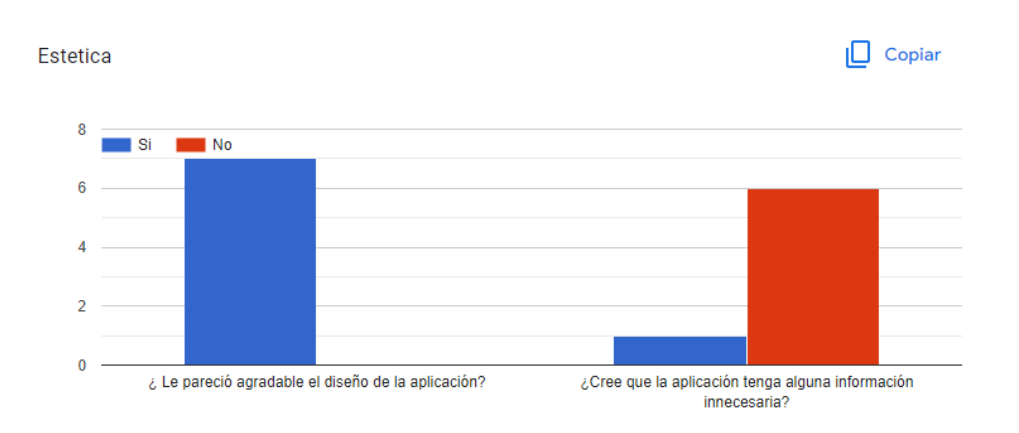

#### *Figure 54.HeurísticasEstética. Autoría propia (2022)*

<span id="page-51-1"></span>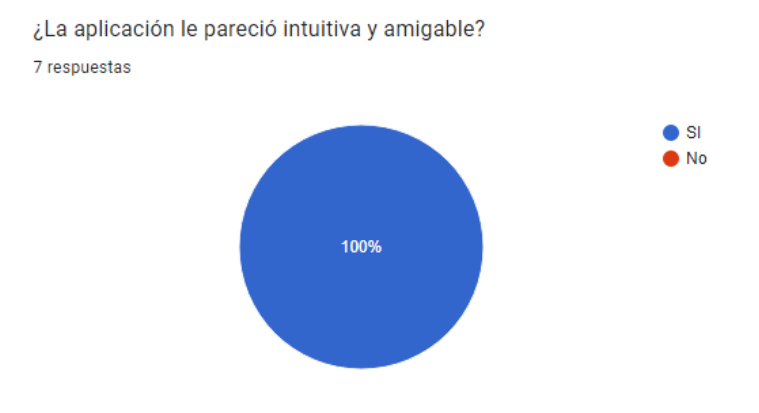

*Figure 55.HeurísticasIntuitivo. Autoría propia (2022)*

<span id="page-51-2"></span>Después de haber realizado esta prueba se logró identificar que la aplicación funciona correctamente y sin ningún tipo de inconveniente.

#### <span id="page-51-0"></span>7.3 Pruebas de usabilidad

Las incógnitas planteadas para cada una de las diferentes secciones y sus correspondientes respuestas proporcionadas por los usuarios son:

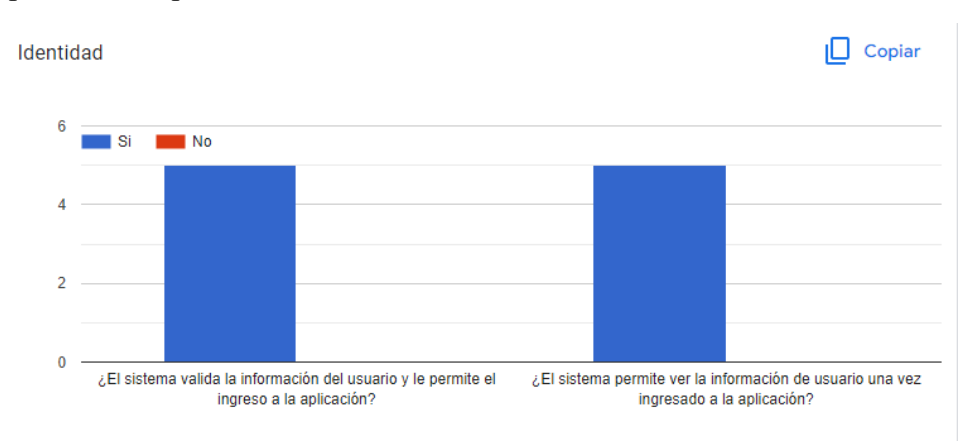

<span id="page-51-3"></span>*Figure 56.UsabilidadIdentidad. Autoría propia (2022)*

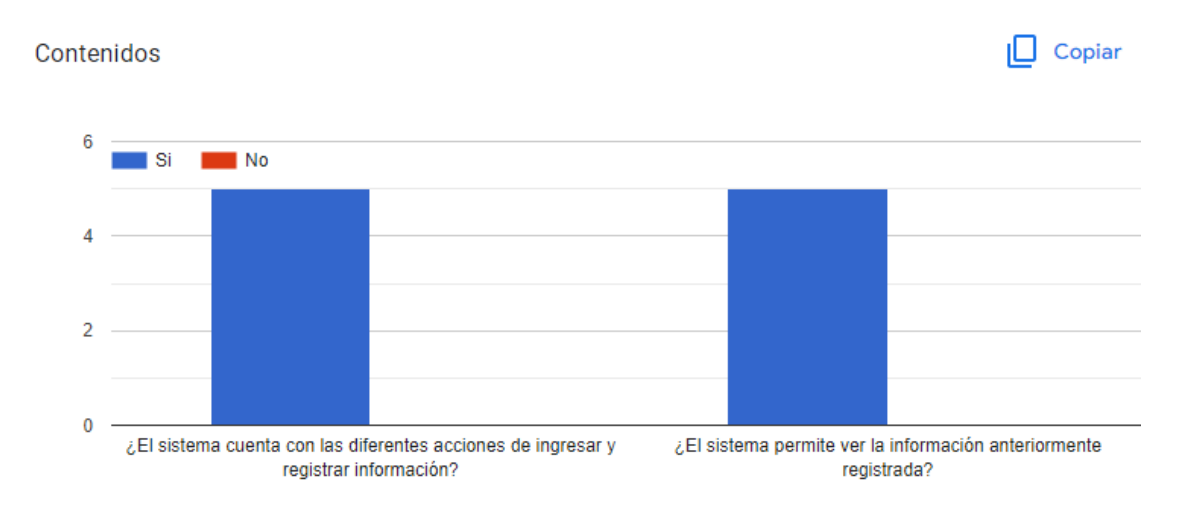

*Figure 57.UsabilidadContenidos. Autoría propia (2022)*

<span id="page-52-0"></span>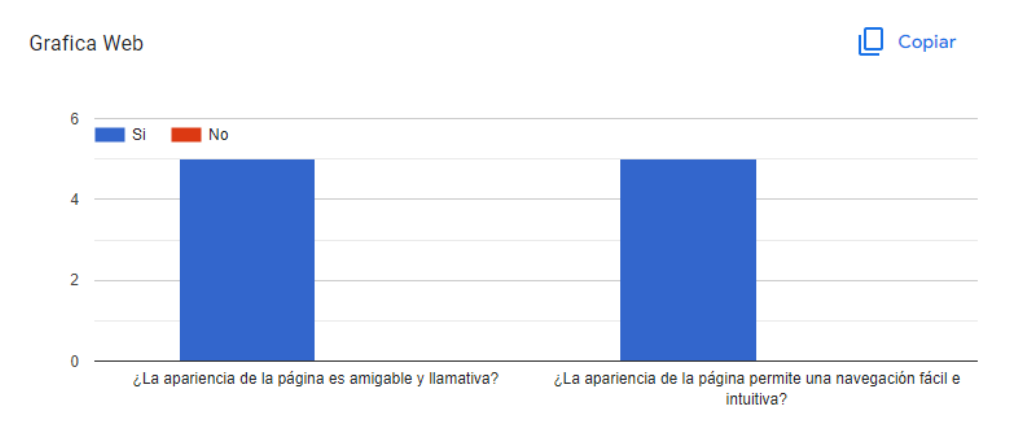

*Figure 58.UsabilidadGrafica web. Autoría propia (2022)*

<span id="page-52-1"></span>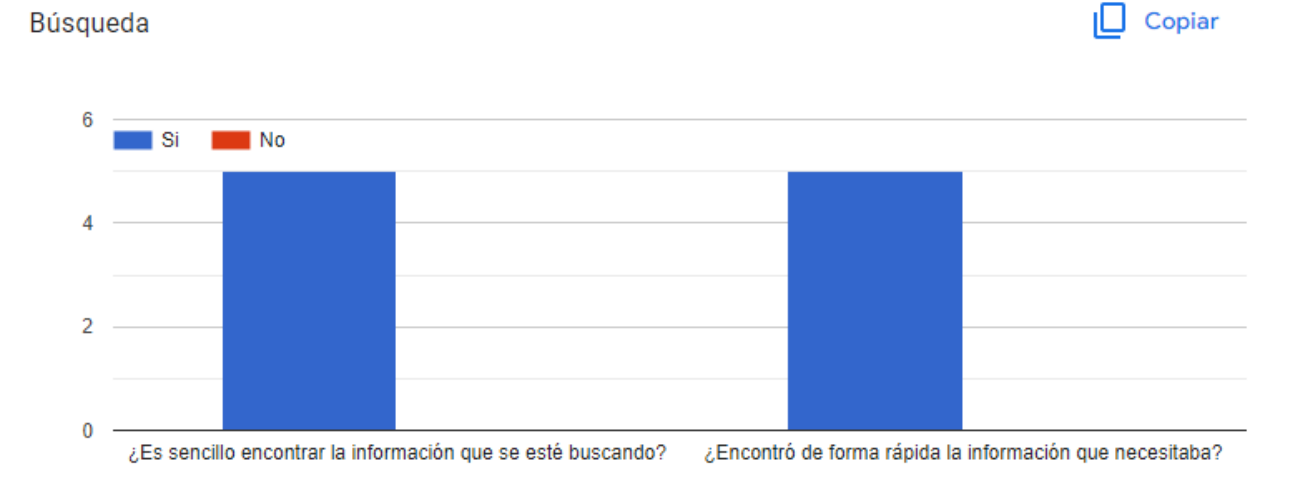

<span id="page-52-2"></span>*Figure 59. Usabilidad-Búsqueda. Autoría propia (2022)* 

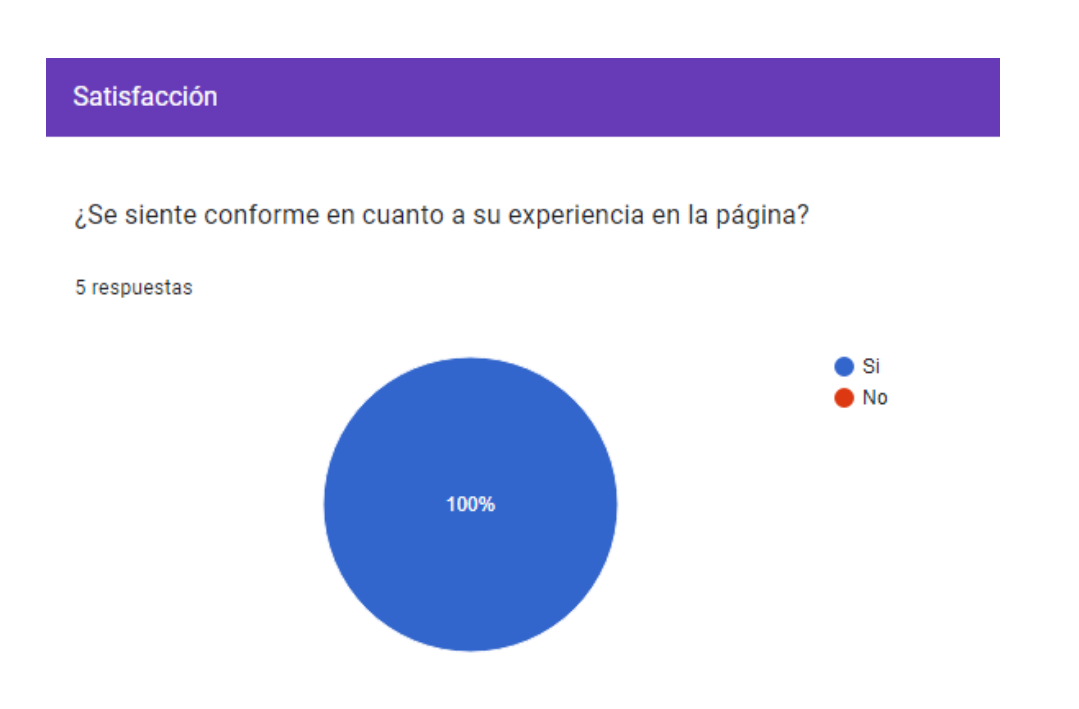

*Figure 60. Usabilidad-Satisfacción. Autoría propia (2022)* 

<span id="page-53-0"></span>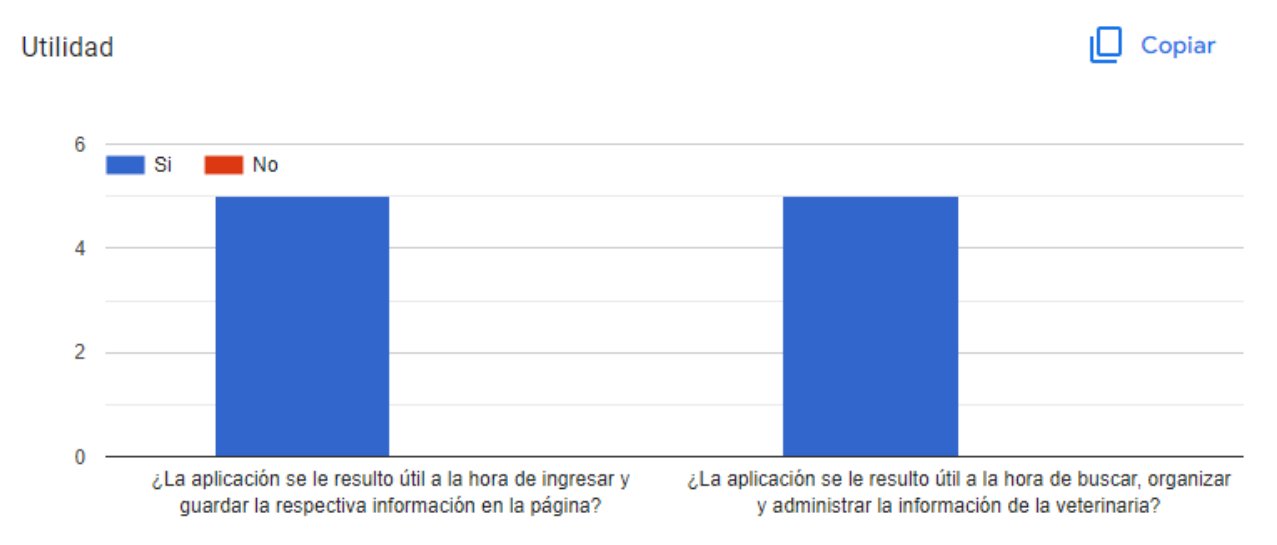

*Figure 61.UsabilidadUtilidad. Autoría propia (2022)*

<span id="page-53-1"></span>Después de realizar estas pruebas y haber corregido los errores de las pruebas anteriores, se confirma que la aplicación funciona correctamente y es útil, amigable y satisfactoria para el usuario.

### Conclusiones

<span id="page-54-0"></span>Gracias a esta investigación se pudieron determinar satisfactoriamente las necesidades que tiene la clínica veterinaria Kannes y con esto se establecieron los requisitos necesarios para el desarrollo de esta aplicación.

Por la realización de este proyecto, la clínica veterinaria Kannes, aumentara el nivel de desarrollo de sus actividades de gestión de información, facilitara sus actividades laborales y por ende también aumentara su rendimiento.

#### <span id="page-55-0"></span>Bibliografía

- Aguirre, D. L., & Gómez, B. L. (2019). *Propuesta de diseño de un sistema de información contable para la Clínica Veterinaria La Merced de la ciudad de Palmira Valle del Cauca.* Palmira Valle.
- *EADE*. (2020). Obtenido de https://eade.gt/course/sistemas-deinformacion/#:~:text=Cuando%20se%20habla%20de%20un,y%20procesados%20f%C3 %A1cil%20y%20r%C3%A1pidamente.
- Luján Mora, S. (2002). *Programación de aplicaciones web: historia,.* Club Universitario.
- Melendez Valladaurez, S. M., Gaitan, M. E., & Pérez Reyes, N. N. (2016). *METODOLOGIA ÁGIL DE DESARROLLO DE SOFTWARE PROGRAMACION.* MANAGUA.
- *Negocios y Empresas.* (s.f.). Obtenido de https://negociosyempresa.com/metodologia-xp-que-es/
- *QVet*. (s.f.). Obtenido de https://www.qvet.net/
- Schiaffarino, A. (12 de Marzo de 2019). *Infra Networking*. Obtenido de https://blog.infranetworking.com/modelo-cliente-servidor/
- *SigVet*. (s.f.). Obtenido de http://sigvet.com/
- Sinnaps. (2018). *Sinnaps*. Obtenido de https://www.sinnaps.com/blog-gestionproyectos/metodologia-xp
- Uriol Paredes, R. M. (2016). *Sistema de Información Veterinario Vía Web y Móvil para Mejorar la Gestión de Información del Área Veterinaria de la Subgerencia de Salud de la Municipalidad de Trujillo 2016.* Trujillo .
- *Vet Cloud*. (s.f.). Obtenido de https://gestiondeclinicasveterinarias.com/

#### <span id="page-56-0"></span>Anexos

### Manual de usuario:

En este apartado se presentarán algunas instrucciones para que el usuario pueda manejar correctamente la aplicación.

Lo primero por hacer es dirigirse al siguiente enlace para acceder a la aplicación web: https://kannes2022.000webhostapp.com/vista/pages-login.php

#### Iniciar sesión:

Después de dirigirse al enlace de la página debe ingresar el usuario y la contraseña proporcionada.

Por lo tanto, se creó un usuario temporal con el fin de realizar las pruebas de la aplicación:

Usuario: jjroker

#### Contraseña: 11111

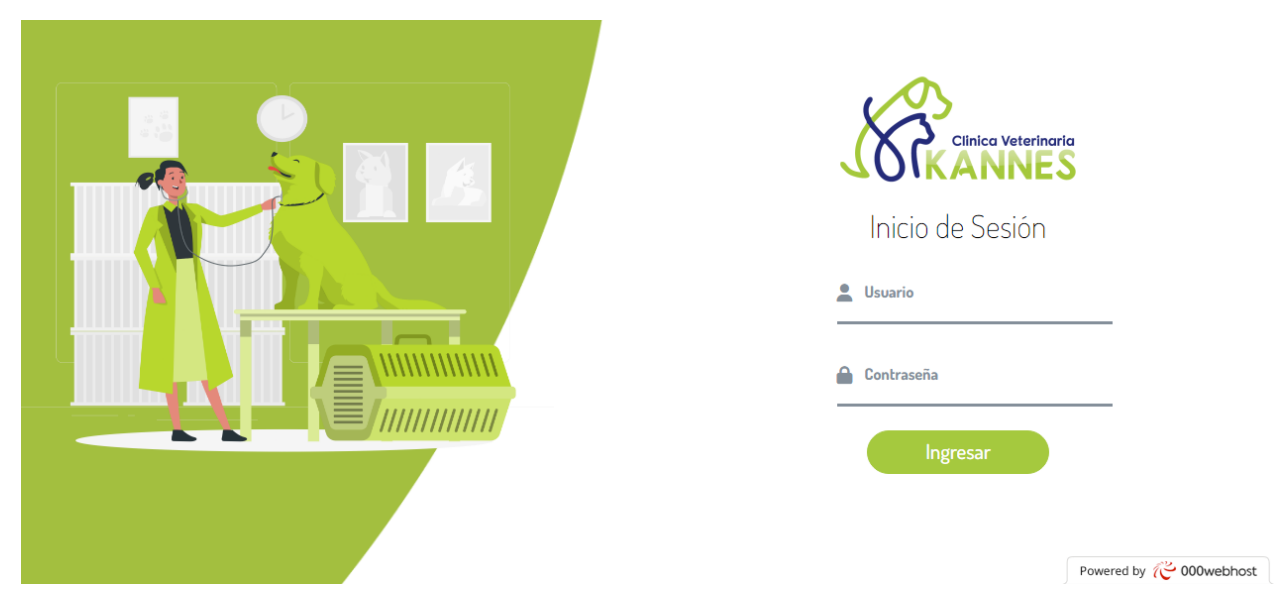

*Figure 62. Iniciar sesión. Autoría propia (2022)*

## <span id="page-56-1"></span>Registro de información:

Después de iniciar sesión será dirigido a la página principal donde encontrará un menú a la izquierda de la página o si lo desea también cuenta con unos botones en el centro de la página principal con el fin de navegar por la aplicación. Una vez aquí, puede dirigirse a cualquier apartado al que desee.

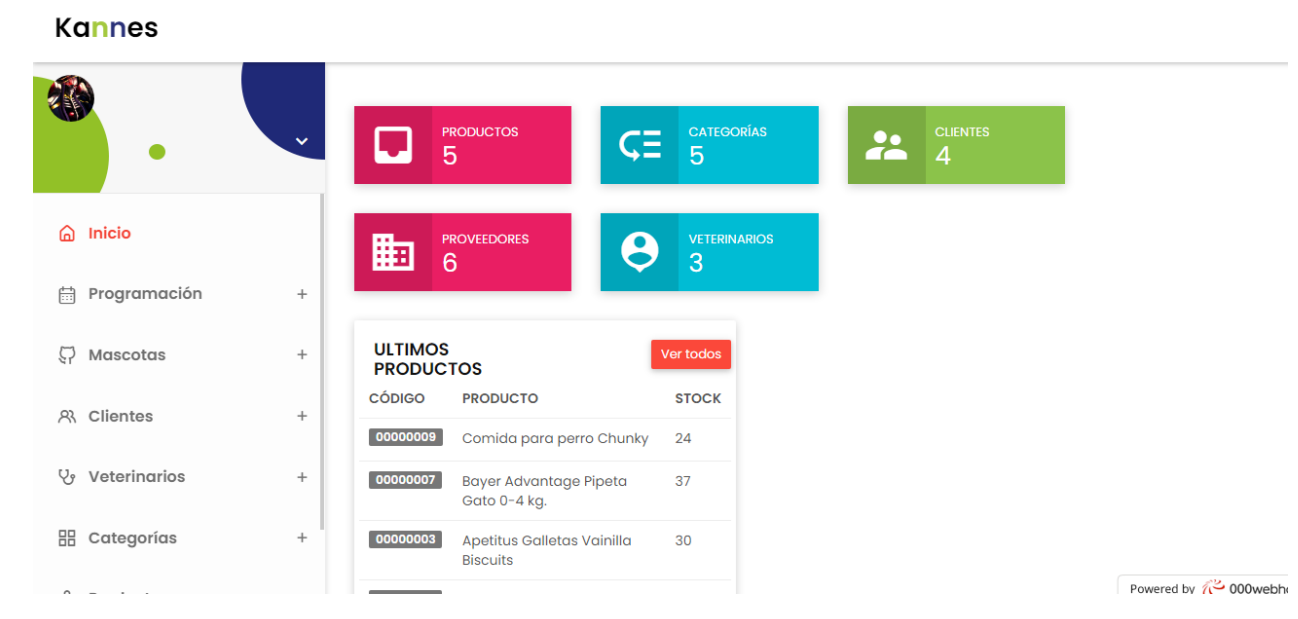

*Figure 63. Menú principal. Autoría propia (2022)*

<span id="page-57-0"></span>Una vez que se seleccione algún apartado (sin importar cuál sea) se desplegara un menú con diferentes opciones, todas cuentan con la opción de registrar información, excepto la de inicio, ya que esta opción solo lleva a la página de principal.

Después de elegir el apartado y haber seleccionado registrar, será dirigido a un formulario donde tendrá que llenar los campos con la correspondiente información, podrá oprimir el botón de guardar una vez que termine de llenar los campos. También contara con el botón de cancelar si decide que ya no quiere registrar una nueva información.

| REGISTRO DE CITAS RÁPIDAS<br>Registra citas rapidas |                                                    |                                                                            |
|-----------------------------------------------------|----------------------------------------------------|----------------------------------------------------------------------------|
| Nombre de la cita*<br>Nombre de la cita             | Veterinario*<br>- Seleccione un veterinario --     | Tipo de mascota*<br>-- Seleccione el tipo de mascota --<br>$\check{}$<br>٠ |
| Servicio*<br>- Seleccione el servicio -             | Nombre de la mascota*<br>۰<br>Nombre de la mascota | Nombre del dueño*<br>Nombre del dueño                                      |
| Color*<br>- Seleccione el color -                   | Precio*<br>٠<br>Precio<br>G                        |                                                                            |

<span id="page-57-1"></span>*Figure 64. Formulario. Autoría propia (2022)*

 $\overline{1}$ 

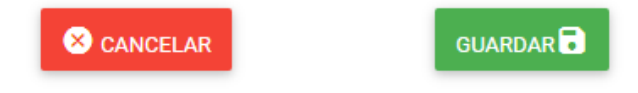

*Figure 65. Botones de cancelar y registrar. Autoría propia (2022)*

<span id="page-58-0"></span>Después de registrar una nueva información será dirigido al apartado donde se hizo el ingreso de información. En este apartado de ejempló, puede ver una lista y un calendario con los procedimientos registrados.

| Imprimir<br>Search:                   |                 |                                   |                  |                   |         |                     |                                 |                                 |                 |  |
|---------------------------------------|-----------------|-----------------------------------|------------------|-------------------|---------|---------------------|---------------------------------|---------------------------------|-----------------|--|
| $N^{\circ}$ $\mathbb{I}$ $\mathbb{I}$ | <b>DUEÑO IT</b> | <b>VETERINARIO</b> IT             | <b>CITA</b> IT   | <b>MASCOTA</b> IT | TIPO 11 | <b>SERVICIO</b> IT  | <b>INCIO</b> If                 | <b>FIN</b><br>$-11$             | <b>ACCIONES</b> |  |
| 6                                     | Jairo           | Johan<br>Arley Jiménez<br>Alarcón | Consulta<br>Jhon | Sergio            | Perro   | Consulta<br>general | $2022 - 10 -$<br>25<br>16:11:00 | $2022 - 10 -$<br>26<br>16:11:00 |                 |  |
| 9                                     | a               | Elizabeth Goméz<br>Chunga         | a                | a                 | Perro   | Corte de<br>uñas    | $2022 - 11 -$<br>15<br>18:55:00 | $2022 - 11 -$<br>15<br>19:55:00 |                 |  |

*Figure 66. Lista citas. Autoría propia (2022)*

<span id="page-58-1"></span>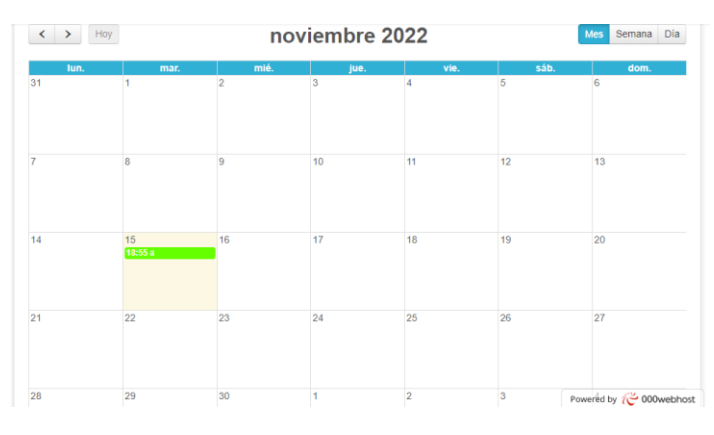

*Figure 67. Paso2 Calendario. Autoría propia (2022)*

### <span id="page-58-2"></span>Búsqueda de información:

Si se usa la barra de búsqueda arriba de la lista, se irán filtrando los resultados que se vayan encontrando.

Listado de las citas rapidas :

| <b>Imprimir</b><br>johan<br>Search: |              |                                   |                         |                |                |                       |                                 |                                 |                 |  |  |  |
|-------------------------------------|--------------|-----------------------------------|-------------------------|----------------|----------------|-----------------------|---------------------------------|---------------------------------|-----------------|--|--|--|
| $N^o$ $\mathbb{I}$ $\mathbb{E}$     | <b>DUEÑO</b> | <b>VETERINARIO</b><br>It.         | <b>CITA</b> IT          | <b>MASCOTA</b> | <b>TIPO 11</b> | <b>SERVICIO</b><br>1î | <b>INCIO</b><br>-lt             | <b>FIN</b><br>-lt               | <b>ACCIONES</b> |  |  |  |
| 6                                   | Jairo        | Johan<br>Arley Jiménez<br>Alarcón | Consulta<br><b>Jhon</b> | Sergio         | Perro          | Consulta<br>general   | $2022 - 10 -$<br>25<br>16:11:00 | $2022 - 10 -$<br>26<br>16:11:00 | 0               |  |  |  |

<span id="page-59-0"></span>Showing 1 to 1 of 1 entries (filtered from 2 total entries)

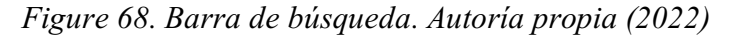

#### Actualizar y eliminar:

Si se selecciona el botón rojo al lado de un listado de información (Sin importar e l apartado en el que se encuentre) se eliminara la información que seleccionada.

Si se selecciona el botón azul, será dirigido a un formulario, parecido al de registrar, pero con los respectivos campos llenos de información para poder realizar los cambios. Una vez que se completen los cambios será dirigido a la página de listar.

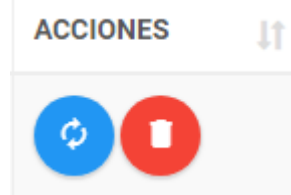

*Figure 69. Actualizar y borrar. Autoría propia (2022)*

#### <span id="page-59-1"></span>Cerrar sesión:

<span id="page-59-2"></span>Una vez que termine de usar la aplicación tiene la opción de cerrar sesión, una vez que seleccione esta opción será dirigido nuevamente a la página de inicio de sesión.

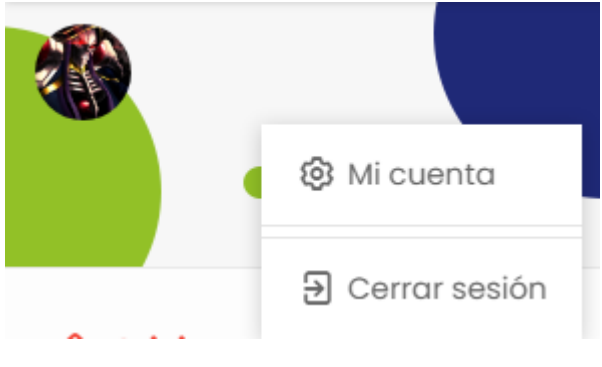

*Figure 70.Cerrar sesión. Autoría propia (2022)*